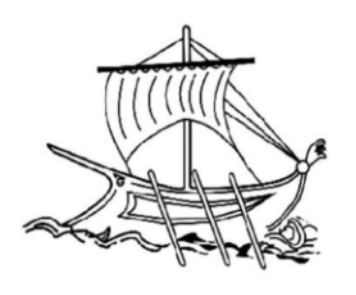

ΑΝΩΤΑΤΟ ΕΚΠΑΙΔΕΥΤΙΚΟ ΙΔΡΥΜΑ ΠΕΙΡΑΙΑ ΤΕΧΝΟΛΟΓΙΚΟΥ ΤΟΜΕΑ

#### ΣΧΟΛΗ ΤΕΧΝΟΛΟΓΙΚΩΝ ΕΦΑΡΜΟΓΩΝ

ΤΜΗΜΑ ΜΗΧΑΝΙΚΩΝ ΑΥΤΟΜΑΤΙΣΜΟΥ

ΘΕΜΑ ΠΤΥΧΙΑΚΗΣ ΕΡΓΑΣΙΑΣ

" Κατασκευή εκπαιδευτικού ιστότοπου για τον μικροελεγκτή Arduino "

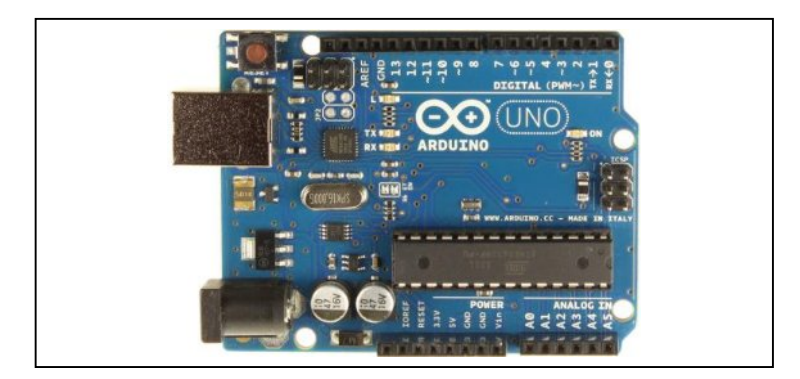

ΟΝΟΜΑ ΦΟΙΤΗΤΗ:

ΓΚΛΑΝΤΚΟΒ ΓΕΩΡΓΙΟΣ

ΕΠΙΒΛΕΠΩΝ ΚΑΘΗΓΗΤΗΣ:

ΜΙΧΑΛΗΣ ΠΑΠΟΥΤΣΙΔΑΚΗΣ

ΑΙΓΑΛΕΩ, ΜΑΡΤΙΟΣ 2017

#### ΔΗΛΩΣΗ ΣΥΓΓΡΑΦΕΑ ΠΤΥΧΙΑΚΗΣ ΕΡΓΑΣΙΑΣ

O/H KÁTWOLUMOVEYPAHLÉVOS/ 1 TKLAUCKOB FEWPYLOG του Mnoples με αριθμό μητρώου 33821 φοιτητής / τρια του Τμήματος Μηχανικών Αυτοματισμού Τ.Ε. του Α.Ε.Ι. Πειραιά Τ.Τ. πριν αναλάβω την εκπόνηση της Πτυχιακής Εργασίας μου, δηλώνω ότι ενημερώθηκα για τα παρακάτω:

«Η Πτυχιακή Εργασία (Π.Ε.) αποτελεί προϊόν πνευματικής ιδιοκτησίας τόσο του συγγραφέα, όσο και του Ιδρύματος και θα πρέπει να έχει μοναδικό χαρακτήρα και πρωτότυπο περιεχόμενο.

Απαγορεύεται αυστηρά οποιοδήποτε κομμάτι κειμένου της να εμφανίζεται αυτούσιο ή μεταφρασμένο από κάποια άλλη δημοσιευμένη πηγή. Κάθε τέτοια πράξη αποτελεί προϊόν λογοκλοπής και εγείρει θέμα Ηθικής Τάξης για τα πνευματικά δικαιώματα του άλλου συγγραφέα. Αποκλειστικός υπεύθυνος είναι ο συγγραφέας της Π.Ε., ο οποίος φέρει και την ευθύνη των συνεπειών, ποινικών και άλλων, αυτής της πράξης.

Πέραν των όποιων ποινικών ευθυνών του συγγραφέα σε περίπτωση που το Ίδρυμα του έχει απονείμει Πτυχίο, αυτό ανακαλείται με απόφαση της Συνέλευσης του Τμήματος. Η Συνέλευση του Τμήματος με νέα απόφασης της, μετά από αίτηση του ενδιαφερόμενου, του αναθέτει εκ νέου την εκπόνηση της Π.Ε. με άλλο θέμα και διαφορετικό επιβλέποντα καθηγητή. Η εκπόνηση της εν λόγω Π.Ε. πρέπει να ολοκληρωθεί εντός τουλάχιστον ενός ημερολογιακού 6μήνου από την ημερομηνία ανάθεσης της. Κατά τα λοιπά εφαρμόζονται τα προβλεπόμενα στο άρθρο 18, παρ. 5 του ισχύοντος Εσωτερικού Κανονισμού,»

Ο Δηλών

Triarrob

Ημερομηνία

 $10/3/17$ 

### <span id="page-2-0"></span>**Εισαγωγή**

Το Arduino είναι μια μητρική πλακέτα που εμπεριέχει πάνω της έναν μικροελεγκτή. Ο προγραμματισμός του, μπορεί να επιτευχθεί μέσω της λεγόμενης γλώσσας Wiring. Η συγκεκριμένη γλώσσα, αποτελεί μια παραλλαγή της C++. Κατά τον ίδιο τρόπο, είναι γραμμένες και οι χρησιμοποιούμενες βιβλιοθήκες. Πρόκειται για μια εξαιρετικά δημοφιλής πλακέτα, που μπορεί να χρησιμοποιηθεί σε μεγάλο πλήθος έργων. Για παράδειγμα, μπορεί να την συναντήσουμε σε διαδραστικά έργα, ή συνδεδεμένη με ηλεκτρονικό υπολογιστή για Processing, Max/MSP, Pure Data και SuperCollider. Σημειωτέον ότι, οι πλακέτες του Arduino μπορούν να αγοραστούν είτε ως συναρμολογημένες, είτε ως προ-συναρμολογημένες. Τόσο τα διαγράμματα συνδεσμολογίας, όσο και οι οδηγίες τους βρίσκονται ελεύθερα στο διαδίκτυο.

Η ανάπτυξη του Arduino ξεκίνησε το 2005. Εκείνη την εποχή, υπήρχε η ανάγκη να κατασκευαστεί μια συσκευή που να εξομοιώνει τα διαδραστικά σχέδια των φοιτητών. Τελικά, αυτή η ιδέα υλοποιήθηκε από τον Μάσιμο Μπάνζι και τον Ντέϊβιντ Κουερτιέλλες. Έτσι, ξεκίνησε η παραγωγή των ομώνυμων πλακετών σε ένα μικρό εργοστάσιο στην Ιβρέα της Ιταλίας.

Ο μικροελεγκτής που χρησιμοποιείται είναι ο Atmel AVR. Συγκεκριμένα, οι νεότερες πλακέτες περιέχουν τον ATmega328 και τον ATmega168. Ενώ, οι παλιότερες τον ATmega8. Επίσης, υπάρχουν πρόσθετα εξαρτήματα και κυκλώματα. Επομένως, θα συναντήσετε τους γραμμικούς ρυθμιστές τάσης των 5 V, τους κρυσταλλικούς ταλαντωτές των 16 MHz κ. ά. Ο εργοστασιακός προγραμματισμός, επιτυγχάνεται με την βοήθεια ενός bootloader. Αξίζει να σημειώσουμε ότι, οι αρχικές πλακέτες, προγραμματίζονταν σειριακά μέσω των συνδέσεων RS-232. Αυτό απαιτούσε την ύπαρξη ενός απλού level shifter κυκλώματος. Η λειτουργία του ήταν η μετατροπή των σειριακών σημάτων σε TTL σήματα. Οι καινούριες εκδόσεις του Arduino, προγραμματίζονται μέσω USB. Το συγκεκριμένο εγχείρημα, έγινε εφικτό λόγω της προσθήκης του τσιπ USB-to-Serial. Χαρακτηριστικό παράδειγμα, αποτελεί το FTDI FT232. Τέλος, η κάθε πλακέτα διαθέτει καθορισμένο αριθμό των ακροδεκτών εισόδου/εξόδου.

Το Arduino διαθέτει το δικό του λογισμικό λειτουργίας. Η ονομασία του είναι IDE (ολοκληρωμένο περιβάλλον ανάπτυξης) και είναι ανοιχτού κώδικα. Ο κώδικας της συγκεκριμένης εφαρμογής, έχει γραφτεί στην γλώσσα προγραμματισμού Java. Ουσιαστικά, αυτό το πρόγραμμα συνδυάζει την γλώσσα Processing μαζί με το σχέδιο Wiring. Ο σχεδιασμός του, έγινε με γνώμονα τους ανθρώπους, που δεν είναι εξοικειωμένοι με τα ηλεκτρονικά και τον προγραμματισμό. Συνεπώς, η χρήση του θεωρείται εξαιρετικά απλή και περιλαμβάνει χαρακτηριστικά όπως είναι η επισήμανση της σύνταξης, η δυνατότητα φόρτωσης των προγραμμάτων με μόλις ένα κλικ κ. ά. Τα προγράμματα που είναι γραμμένα αποκλειστικά για το Arduino, ονομάζονται σκίτσα (sketch). Η μεταγλώττισή τους πραγματοποιείται με την βοήθεια του GNU toolchain και του AVR Libc. Ενώ, η φόρτωσή τους στην πλακέτα, γίνεται μέσω του avrdude.

Στο υλικό του συγκαταλέγονται οι ακόλουθες εμπορικές πλακέτες: Serial, Extreme, Mini, Nano, LilyPad, NG, NG plus, Bluetooth, Diecimila, Duemilanove, Mega, Uno, Mega2560, Leonardo, Esplora, Due κ. ά.

#### <span id="page-4-0"></span>**Περίληψη**

Η συγκεκριμένη πτυχιακή εργασία αποτελείται από πέντε κεφάλαια.

Το πρώτο κεφάλαιο αφηγείται τις σημαντικότερες έννοιες της πληροφορικής. Ουσιαστικά, πρόκειται για την ιστορική εξέλιξη του διαδικτύου, επεξήγηση του παγκόσμιου ιστού και αναφορές σε έννοιες όπως είναι ο ιστότοπος και η ιστοσελίδα.

Στο δεύτερο κεφάλαιο αναφέρονται τα εργαλεία για την γρήγορη κατασκευή των δικτυακών τόπων. Εν συντομία, αυτά είναι: η γλώσσα html, η css, η JavaScript και τα εργαλεία WYSIWYG. Επίσης, γίνεται εκτενής περιγραφή του Microsoft FrontPage και του Macromedia Dreamweaver.

Το τρίτο κεφάλαιο παρουσιάζει τα συστήματα διαχείρισης περιεχομένου. Έτσι, θα μάθουμε για το τι εστί αυτό το σύστημα. Επιπροσθέτως, θα γνωρίσουμε τις τρεις δημοφιλέστερες εφαρμογές του.

Το τέταρτο κεφάλαιο περιλαμβάνει την δομή του εκπαιδευτικού δικτυακού τόπου. Εκτός των άλλων, θα συναντήσετε την αναλυτική παρουσίαση της σελίδας με το όνομα «Παραπομπές γλώσσας».

Για το πέμπτο κεφάλαιο έχουν επιλεγεί να τοποθετηθούν οι σπουδαιότερες σελίδες του ιστότοπου. Αυτό σημαίνει, ότι μετά από κάθε περίληψη, θα ακολουθεί η πλήρης φωτογραφία της εκάστοτε ιστοσελίδας.

Τέλος, στο παράρτημα θα βρείτε όλες τις εντολές του Arduino. Σημειωτέον ότι, η παρουσίασή τους γίνεται με συνοπτικό τρόπο.

# Περιεχόμενα

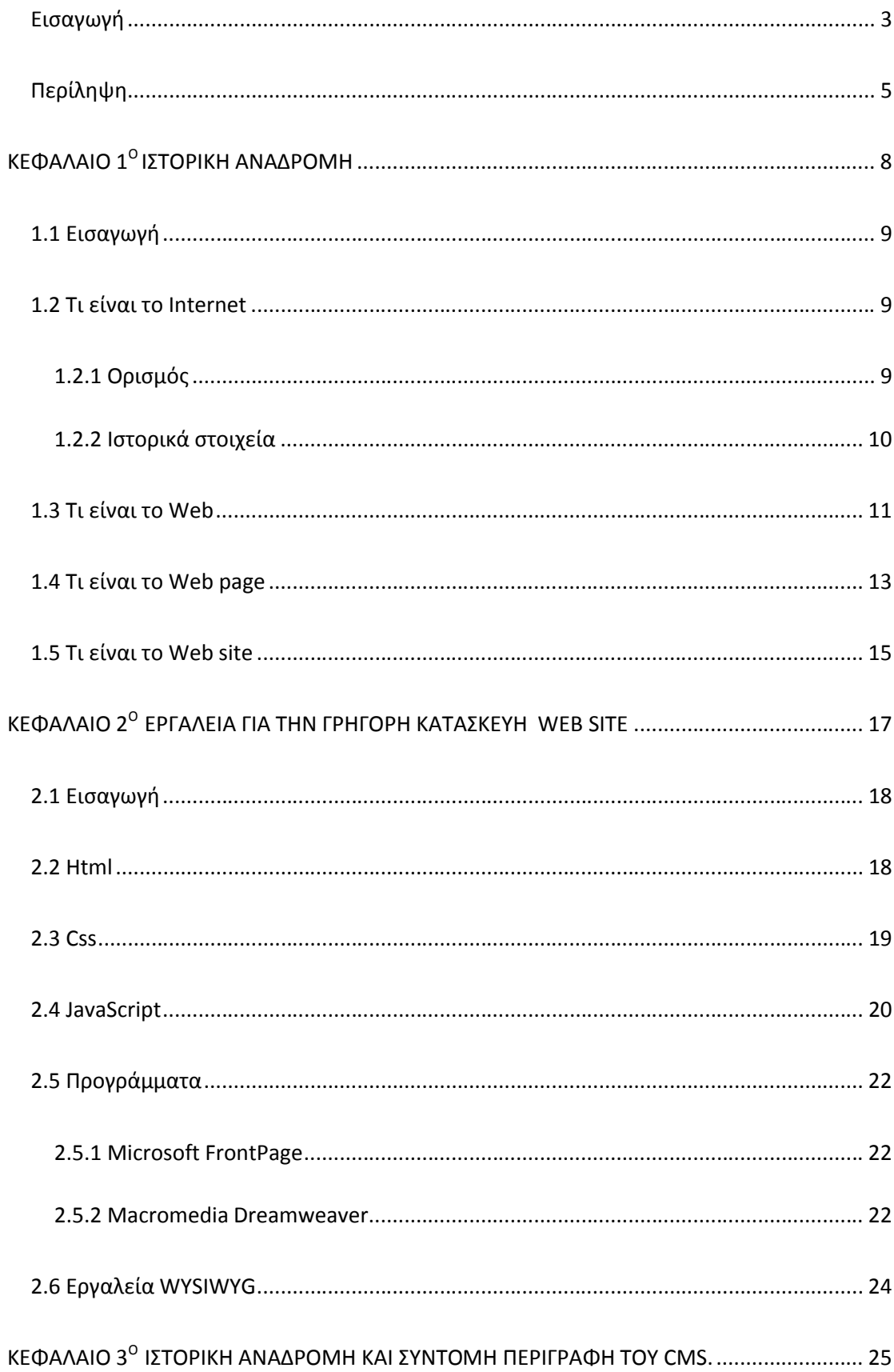

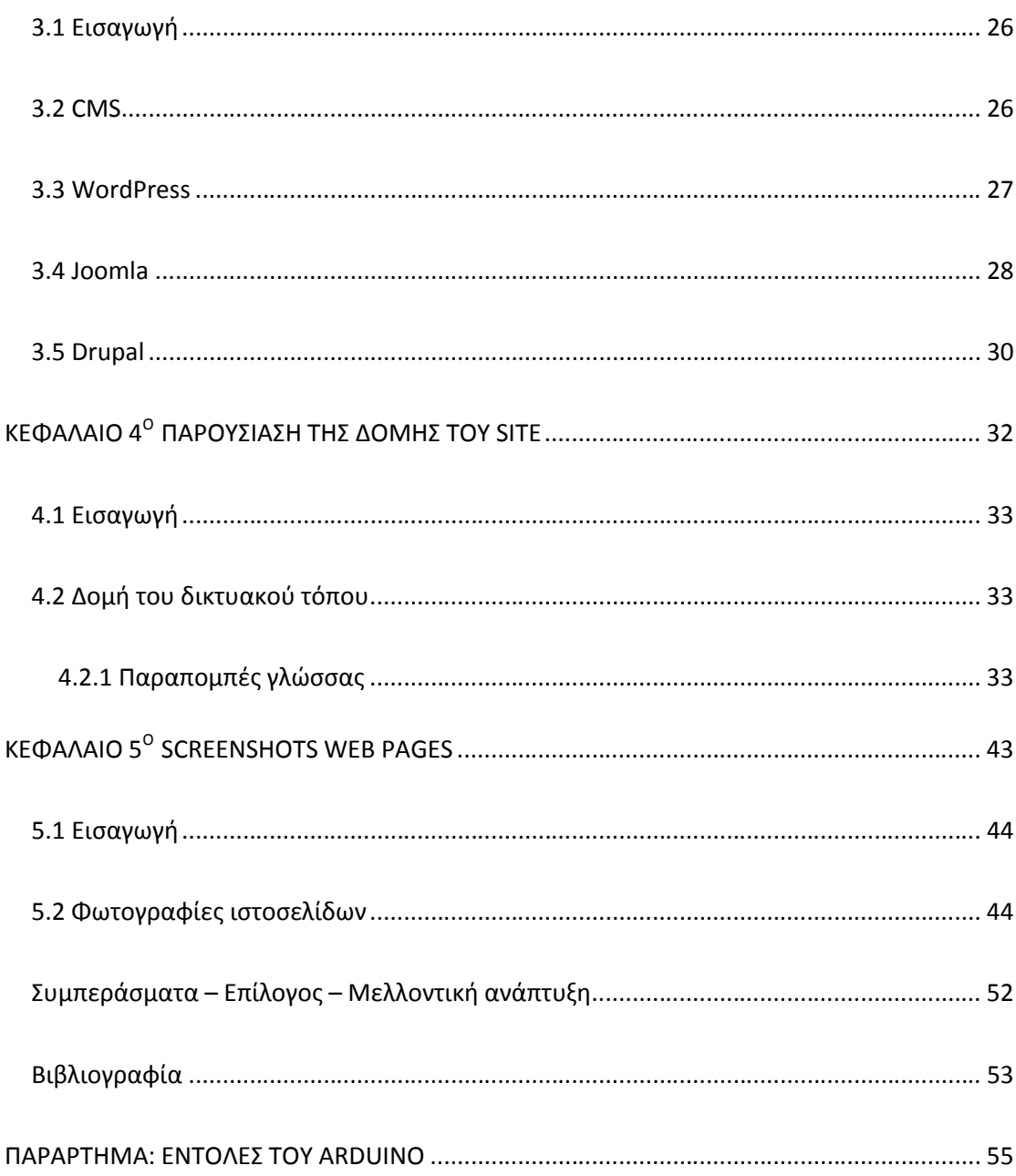

**ΚΕΦΑΛΑΙΟ 1<sup>Ο</sup>**

<span id="page-7-0"></span>**ΙΣΤΟΡΙΚΗ ΑΝΑΔΡΟΜΗ**

# <span id="page-8-0"></span>**1.1 Εισαγωγή**

Το κεφάλαιο αυτό αναφέρει τις βασικότερες έννοιες της πληροφορικής που χρησιμοποιούμε στην καθημερινή μας ζωή. Έτσι, θα μάθουμε τον ορισμό και την ιστορική εξέλιξη του διαδικτύου. Επίσης θα λύσουμε την απορία για το τι είναι ο παγκόσμιος ιστός. Τέλος, θα καταλάβουμε ποια είναι η διαφορά μεταξύ της ιστοσελίδας και του ιστότοπου.

# <span id="page-8-1"></span>**1.2 Τι είναι το Internet**

#### <span id="page-8-2"></span>**1.2.1 Ορισμός**

Το διαδίκτυο ή όπως είναι ευρέως γνωστό με τον όρο ίντερνετ (internet), αποτελείται από ένα σύνολο διασυνδεδεμένων ηλεκτρονικών υπολογιστών. Γενικά αυτοί οι υπολογιστές βρίσκονται διασκορπισμένοι ανά την υφήλιο. Έτσι μπορούμε να τους συναντήσουμε σε πολλά και διάφορα μέρη. Συνεπώς, μπορούμε να πούμε ότι τους βρίσκουμε κυρίως σε τράπεζες, νοσοκομεία, σχολεία, πανεπιστήμια, δημόσιες υπηρεσίες, εταιρίες κ.ά. Άρα, καταλήγουμε στο συμπέρασμα ότι πολλοί συνδεδεμένοι υπολογιστές σε έναν χώρο σχηματίζουν ένα δίκτυο. Ουσιαστικά, η λέξη διαδίκτυο, προέρχεται από την συνένωση των λέξεων **Δια**σύνδεση Δικτύων, δηλαδή ένωση δικτύων. Αντίστοιχα, στα αγγλικά το internet σημαίνει **Inter**national **Net**work, δηλαδή Διεθνές Δίκτυο Υπολογιστών. Στις μέρες μας, το διαδίκτυο μας προσφέρει παντός είδους δεδομένα. Οι πληροφορίες που μπορούμε να βρούμε ποικίλλουν ανάμεσα σε άρθρα, μουσική, βίντεο, εικόνες κ.ά.

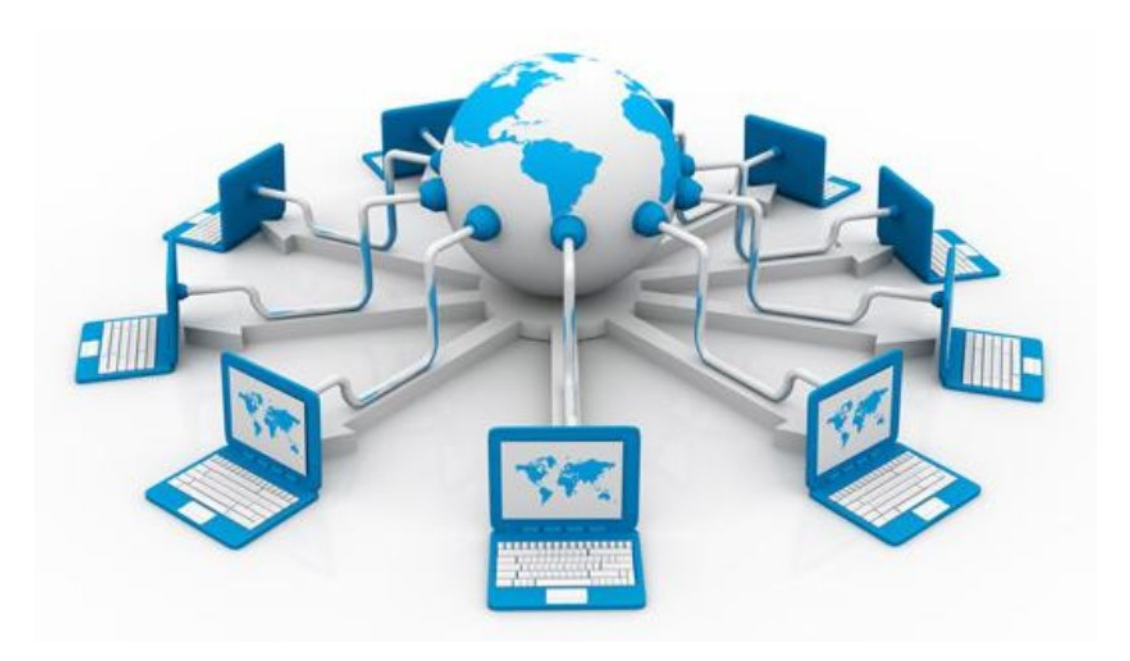

Εικόνα 1.1 Αναπαράσταση του διαδικτύου.

#### <span id="page-9-0"></span>**1.2.2 Ιστορικά στοιχεία**

Η δημιουργία του διαδικτύου ξεκίνησε το 1969 από το Υπουργείο Αμύνης των Η.Π.Α. Ονομάστηκε ως ARPANET καθώς η υπηρεσία που ανέλαβε την υλοποίησή του ονομαζόταν ARPA (Advanced Research Project Agency). Η αρχική του δομή περιελάμβανε μόλις 4 κόμβους. Αυτοί ήταν οι ακόλουθοι: Πανεπιστήμιο της Καλιφόρνια στην Σάντα Μπάρμπαρα, Πανεπιστήμιο της Καλιφόρνια στο Λος Άντζελες, το SRI στο Στάνφορντ και το πανεπιστήμιο της Γιούτα. Το δίκτυο αυτό χρησιμοποιούσε τις κοινές τηλεφωνικές γραμμές και η υποστηριζόμενη ταχύτητά του έφτανε μέχρι τα 50 kbps. Η λειτουργία του βασιζόταν στο πρωτόκολλο NCP (Network Control Protocol). Όμως το σημαντικότερο μειονέκτημα αυτού του πρωτοκόλλου ήταν ότι μπορούσε να λειτουργήσει μόνο με συγκεκριμένους τύπους υπολογιστών. Με το πέρασμα των χρόνων είχαν προστεθεί και άλλοι υπολογιστές. Έτσι, το 1972 το ARPANET αριθμούσε πλέον 23 κόμβους. Πλέον γεννιέται η ανάγκη της ανταλλαγής των πληροφοριών.

Την χρονιά 1973 αρχίζει να λειτουργεί ένα άλλο ερευνητικό πρόγραμμα. Το πρόγραμμα αυτό ονομαζόταν Πρόγραμμα Διαδικτύωσης (Internetting Project). Ο σκοπός του, ήταν να εξαλειφθούν όλοι οι διαφορετικοί τρόποι μετάδοσης που χρησιμοποιούσε το κάθε δίκτυο κατά την μεταφορά των πληροφοριών του. Έτσι αυτό οδήγησε στην ιδέα του ότι είναι αναγκαία η διασύνδεση ανομοιογενών δικτύων. Όμως, η ανταλλαγή των δεδομένων μεταξύ των δικτύων να πραγματοποιείται με ομοιόμορφο τρόπο. Το πρόβλημα αυτό λύθηκε με την δημιουργία του πρωτοκόλλου δικτύου (Internet Protocol). Το πρωτόκολλο αυτό θεωρεί όλους τους υπολογιστές ενός δικτύου ισότιμους και έτσι αυτό συντελεί στην μεταξύ τους επικοινωνία. Παράλληλα, αναπτυσσόταν και ένα άλλο πρωτόκολλο. Το όνομά του ήταν Πρωτόκολλο Ελέγχου Μετάδοσης (Transmission Control Protocol). Επίσης εισάγονται και άλλες έννοιες όπως είναι η μεταφορά αρχείων μεταξύ υπολογιστών (FTP) καθώς και το ηλεκτρονικό ταχυδρομείο (E-mail). Το ARPANET, συνεχίζει ολοένα να μεγαλώνει συνδέοντας ιδρύματα και από άλλες χώρες, όπως είναι το University College of London (Αγγλία) και το Royal Radar Establishment (Νορβηγία).

Το 1983 ο συνδυασμός των πρωτοκόλλων TCP/IP, καθιερώνεται πλέον ως πρότυπο από το Υπουργείο Άμυνας των Η.Π.Α. Το πρότυπο αυτό, ενσωματώνεται για πρώτη φορά στο λειτουργικό σύστημα του Berkley Unix. Αυτό είχε ως αποτέλεσμα την ραγδαία εξάπλωση του διαδικτύου. Όμως, το δίκτυο ARPANET επιβαρύνεται σημαντικά λόγω της σύνδεσης εκατοντάδων υπολογιστών από διάφορα πανεπιστήμια. Τελικά, τον ίδιο χρόνο έχουμε την διάσπασή του σε δύο τομείς. Ο πρώτος τομέας ονομάζεται MILNET, ο οποίος θα ασχοληθεί αποκλειστικά με τις στρατιωτικές επικοινωνίες. Ενώ, ο δεύτερος θα διατηρήσει την αρχική ονομασία του δικτύου και θα χρησιμοποιείται τόσο από τα πανεπιστήμια όσο και από θέματα βελτίωσης της δικτύωσης.

Το National Science Foundation (NSF), προχωρά το 1985 στην δημιουργία ενός δικού του γρήγορου δικτύου. Η ονομασία του ήταν NSFNET και χρησιμοποιούσε το καθιερωμένο πλέον πρωτόκολλο TCP/IP. Ο αρχικός του σκοπός ήταν η διασύνδεση πέντε κέντρων υπερ-υπολογιστών με την υπόλοιπη επιστημονική κοινότητα. Καθώς οδεύουμε στο τέλος αυτής της δεκαετίας, ολοένα και περισσότερες χώρες συνδέονται στο NSFNET όπως είναι η Γαλλία, η Αυστραλία, η Σουηδία, ο Καναδάς, η Ιταλία, η Γερμανία κ.ά. Επιπροσθέτως, χιλιάδες οργανισμοί και πανεπιστήμια ανά την υφήλιο θα συνδέσουν τα δίκτυά τους πάνω σε αυτό. Το αποτέλεσμα ήταν το 1990 να υπάρξει η κατάργηση του ARPANET και η εγκαθίδρυση του νέου δικτύου με την κωδική ονομασία Internet.

Με την πάροδο των χρόνων, το δίκτυο αυτό συνεχίζει να μεγαλώνει συνδέοντας και άλλες χώρες και οργανισμούς. Η Ελλάδα θα συνδεθεί στο εν λόγω δίκτυο το 1990.

#### <span id="page-10-0"></span>**1.3 Τι είναι το Web**

Το world wide web (παγκόσμιος ιστός) δημιουργήθηκε το 1989 από τον Τιμ Μπέρνερς Λη. Συγκεκριμένα, η υλοποίησή του έγινε στο Ευρωπαϊκό Οργανισμό Πυρηνικών Ερευνών (CERN) στην Γενεύη της Ελβετίας όπου ο ίδιος εργαζόταν. Το όνειρό του, ήταν για έναν κόσμο στον οποίο, ο κάθε συνδεδεμένος χρήστης, είχε την δυνατότητα να ανταλλάξει παντός είδους πληροφορίες και ιδέες με όλους τους υπόλοιπους. Τελικά, το CERN θα προχωρήσει στην παρουσίασή του μόλις το 1993.

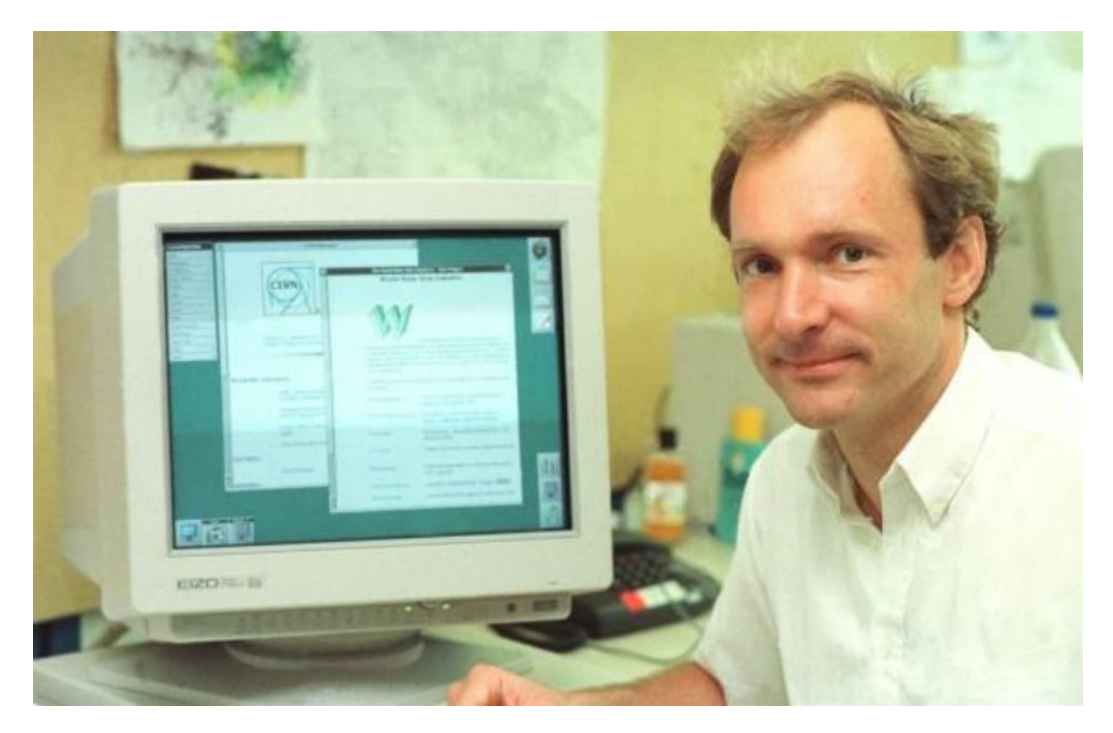

Εικόνα 1.2 Ο δημιουργός του παγκόσμιου ιστού, Τιμ Μπέρνερς Λη. (Πηγή εικόνας: http://webfoundation.org/about/vision/history-of-the-web/)

Η λειτουργία του παγκόσμιου ιστού βασίζεται σε ένα σύστημα διασύνδεσης, όπου οι πληροφορίες παρέχονται στους τελικούς χρήστες με την μορφή των πολυμέσων (multimedia). Με αυτόν τον όρο εννοούμε τις φωτογραφίες, τα βίντεο, τους ήχους καθώς και το υπερκείμενο. Έτσι, όλα αυτά βρίσκονται αποθηκευμένα στους ηλεκτρονικούς υπολογιστές σε ολόκληρο τον κόσμο. Η προσπέλασή τους γίνεται εύκολα και γρήγορα με γραφικό τρόπο χρησιμοποιώντας το ποντίκι. Η ευκολία αυτή γίνεται προσιτή και στους απλούς χρήστες. Πλέον, ο οποιοσδήποτε μπορεί να συνδεθεί με το διαδίκτυο, αρκεί να διαθέτει έναν υπολογιστή και ένα modem.

Ο πρώτος φυλλομετρητής ιστοσελίδων (web browser) που υποστήριζε τον παγκόσμιο ιστό, ήταν ο WorldWideWeb. Αναπτύχθηκε στο δεύτερο εξάμηνο του 1990 από τον Τιμ Μπέρνερς Λη. Το έγραψε σε έναν υπολογιστή της μάρκας NeXT όταν εργαζόταν στο CERN. Οι δυνατότητές του αν και περιορισμένες ήταν πρωτοπόρες για εκείνη την εποχή. Στα χαρακτηριστικά του συγκαταλέγονται τα ακόλουθα: εμφάνιση βασικών φύλλων, αποθήκευση και άνοιγμα των υποστηριζόμενων αρχείων τους συστήματος NeXT (ταινίες, ήχους, εικόνες, PostScript κ.ά.), συμμετοχή σε ομάδες συζητήσεων, ορθογραφικός έλεγχος, τοπική επεξεργασία αρχείων κ.ά. Σημειωτέον ότι, χρησιμοποιούνταν τόσο για την περιήγηση των ιστοσελίδων, όσο και για την επεξεργασία τους. Τέλος, το πάνελ του διέθετε δύο κουμπιά, το «Προηγούμενο» και το «Επόμενο» καθιστώντας το εξαιρετικό απλό στην περιήγηση σελίδων.

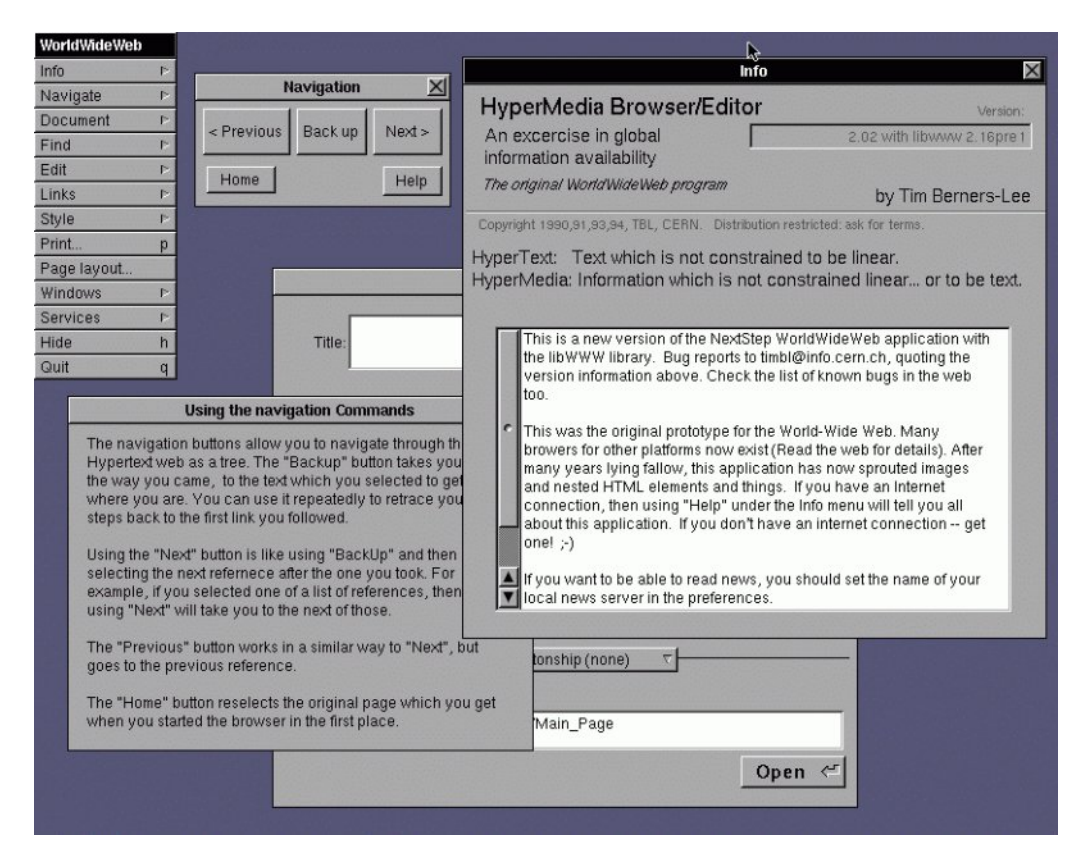

Εικόνα 1.3 Ο πρώτος φυλλομετρητής ιστοσελίδων, WorldWideWeb.

(Πηγή εικόνας: https://el.wikipedia.org/wiki/WorldWideWeb)

#### <span id="page-12-0"></span>**1.4 Τι είναι το Web page**

Με τον όρο ιστοσελίδα (Web page) αναφερόμαστε σε ένα συγκεκριμένο τύπο εγγράφου του παγκόσμιου ιστού. Το έγγραφο αυτό μπορεί να περιλαμβάνει απλό κείμενο, υπερκείμενο, εικόνες, βίντεο και ήχο. Για να μπορέσουμε να περιηγηθούμε σε αυτές απαιτείται ένα συγκεκριμένο λογισμικό. Αυτό ονομάζεται φυλλομετρητής ιστοσελίδων και οι δημοφιλέστεροι που κυκλοφορούν στην αγορά είναι ο Internet Explorer, Mozilla Firefox και ο Google Chrome.

Μια ιστοσελίδα μπορεί να είναι είτε στατική είτε δυναμική. Η στατική ιστοσελίδα, μεταφέρει στον τελικό χρήστη αυτούσιο το περιεχόμενό της, όπως ακριβώς αυτό είναι αποθηκευμένο σε έναν εξυπηρετητή ιστοσελίδων (Web server). Όμως, αυτό έχει κάποια θετικά και κάποια αρνητικά χαρακτηριστικά. Έτσι, ανάμεσα στα θετικά μπορούμε να συμπεριλάβουμε τα εξής: εύκολη και γρήγορη δημιουργία χωρίς γνώσεις προγραμματισμού, αποθηκεύεται σε περισσότερους από έναν εξυπηρετητές ιστοσελίδων, δεν απαιτείται ειδικό λογισμικό δημοσίευσης, μπορεί να φορτωθεί ακόμα και από κάποιο αποθηκευτικό μέσο όπως είναι το usb ή το cd-rom. Ωστόσο, εξίσου σημαντικά είναι και τα μειονεκτήματά της: δύσκολη και δύσχρηστη αλληλεπίδραση με τον τελικό χρήστη, απαιτούνται αυτόματα εργαλεία για την διαχείριση πολλαπλών τέτοιων σελίδων. Αντίθετα, μια δυναμική ιστοσελίδα δημιουργείται την στιγμή που ζητείται η προσπέλασή της από έναν web server. Αυτό οφείλεται σε ένα σενάριο εντολών, το οποίο εφαρμόζεται είτε στον τοπικό υπολογιστή του χρήστη, είτε στον εξυπηρετητή σελίδων. Τέλος, αυτού του είδους οι σελίδες είναι εξαιρετικά εύχρηστες κατά την αλληλεπίδρασή τους με τους τελικούς χρήστες.

Στις μέρες μας, οι ιστοσελίδες μας παρέχουν μια πληθώρα λειτουργιών. Αυτό οφείλεται στην δεύτερη έκδοση του παγκόσμιου ιστού (Web 2.0). Κατά αυτόν τον τρόπο, μπορούμε να εκφράσουμε ελεύθερα τις απόψεις μας χρησιμοποιώντας το facebook, να συντάξουμε άρθρα μέσω των λεγόμενων blogs, να αντλούμε πληροφορίες από τα wiki με δημοφιλέστερο το Wikipedia κ.ά.

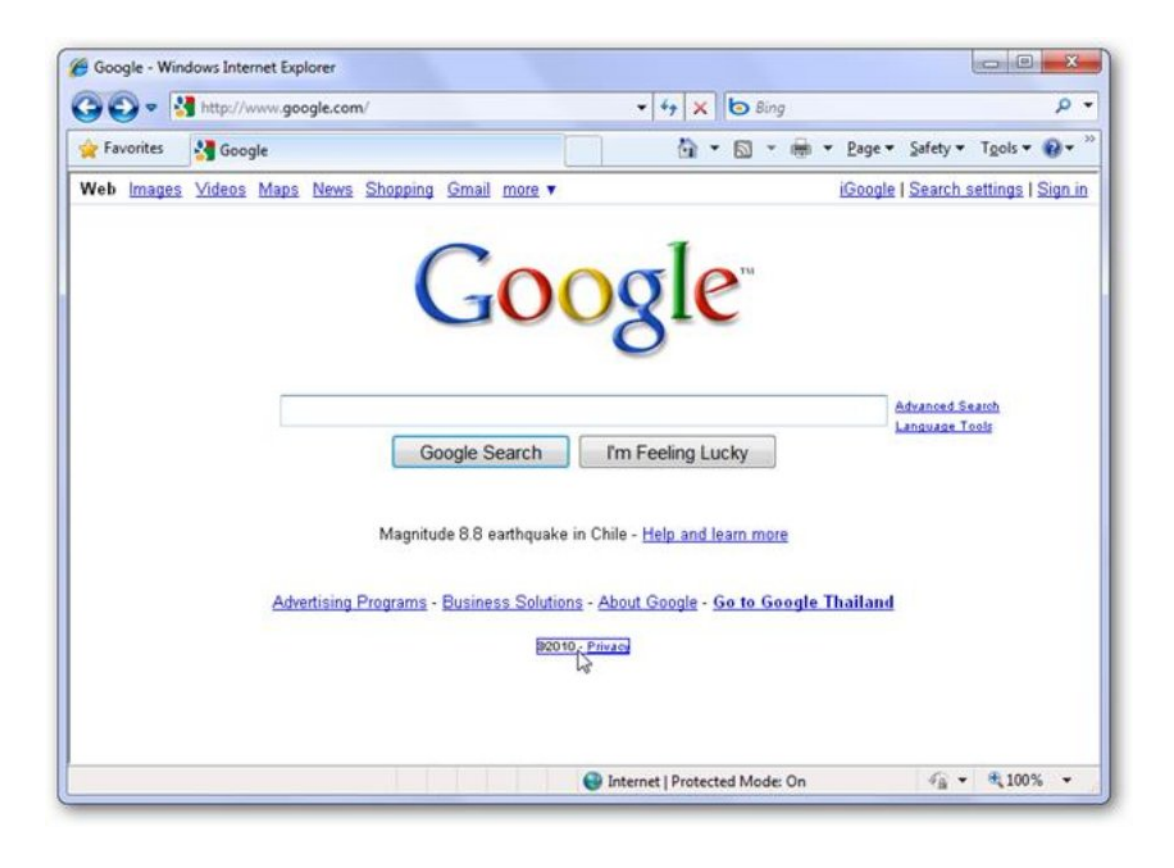

Εικόνα 1.4 Μια τυπική ιστοσελίδα του διαδικτύου.

(Πηγή εικόνας: http://www.howtogeek.com/howto/12076/edit-text-in-any-webpage-with-ie8/)

#### <span id="page-14-0"></span>**1.5 Τι είναι το Web site**

Ο ιστότοπος (Web site) αποτελείται από ένα σύνολο ιστοσελίδων καθώς και άλλων ψηφιακών στοιχείων. Αυτά μπορεί να είναι κείμενο, εικόνες, βίντεο, ήχος κ.ά. Όλα αυτά βρίσκονται συνδεδεμένα μεταξύ τους κάτω από το ίδιο όνομα χώρου (domain). Τυπικό παράδειγμα αποτελεί ο ιστότοπος της yahoo. Έτσι εάν πατήσουμε σε ένα από αυτά, τότε θα μεταφερθούμε στην αντίστοιχη ιστοσελίδα. Αυτό πραγματοποιείται μέσω των λεγόμενων συνδέσμων. Οι σύνδεσμοι γίνονται αμέσως αντιληπτοί εάν κάποιο σημείο του κειμένου είναι υπογραμμισμένο, αναβοσβήνει, αλλάζει χρώμα μόλις πατήσουμε πάνω του κ.ά. Η τεχνολογία που χρησιμοποιούν είναι του παγκόσμιου ιστού (world wide web). Επομένως, η προσπέλαση των ιστότοπων επιτυγχάνεται γράφοντας www.όνομα.κατάληξη στον φυλλομετρητή μας. Τέλος, καταλήγουμε στο συμπέρασμα ότι ο παγκόσμιος ιστός (www) είναι μια συλλογή από ιστότοπους.

Αξίζει να αναφέρουμε ότι η οργάνωση των ιστότοπων μπορεί να επιτευχθεί με τρεις διαφορετικούς τρόπους. Η πρώτη ονομάζεται γραμμική ή σειριακή οργάνωση.

Συγκεκριμένα σε αυτήν, η προσπέλαση των συνδέσμων πραγματοποιείται με σειριακό τρόπο. Αποτελεί την απλούστερη μέθοδο οργάνωσης και χρησιμοποιείται όταν όλες οι ιστοσελίδες είναι εφάμιλλες μεταξύ τους. Αντίστοιχα έχουμε και την ιεραρχική οργάνωση. Εδώ η προσέγγιση γίνεται από πάνω προς τα κάτω. Δηλαδή, στο επάνω μέρος οι πληροφορίες είναι ολικές και συνοπτικές. Ενώ στο κάτω μέρος, η προβολή των δεδομένων είναι πιο προχωρημένες. Συνεπώς, η μέθοδος αυτή απαιτεί ιδιαίτερη προσοχή έτσι ώστε να εξασφαλίζεται ο προσανατολισμός των χρηστών. Η τελευταία μεθοδολογία ακολουθεί την δικτυωτή οργάνωση. Επομένως, η πρόσβαση επιτυγχάνεται τόσο από πάνω προς τα κάτω, όσο και οριζοντίως. Το πλεονέκτημά της είναι η άμεση προσέγγιση ίδιων καθώς και διαφορετικών επιπέδων ιστοσελίδων. Ωστόσο, και εδώ χρειάζεται προσοχή διότι ο επισκέπτης μπορεί πολύ εύκολα να αποπροσανατολιστεί.

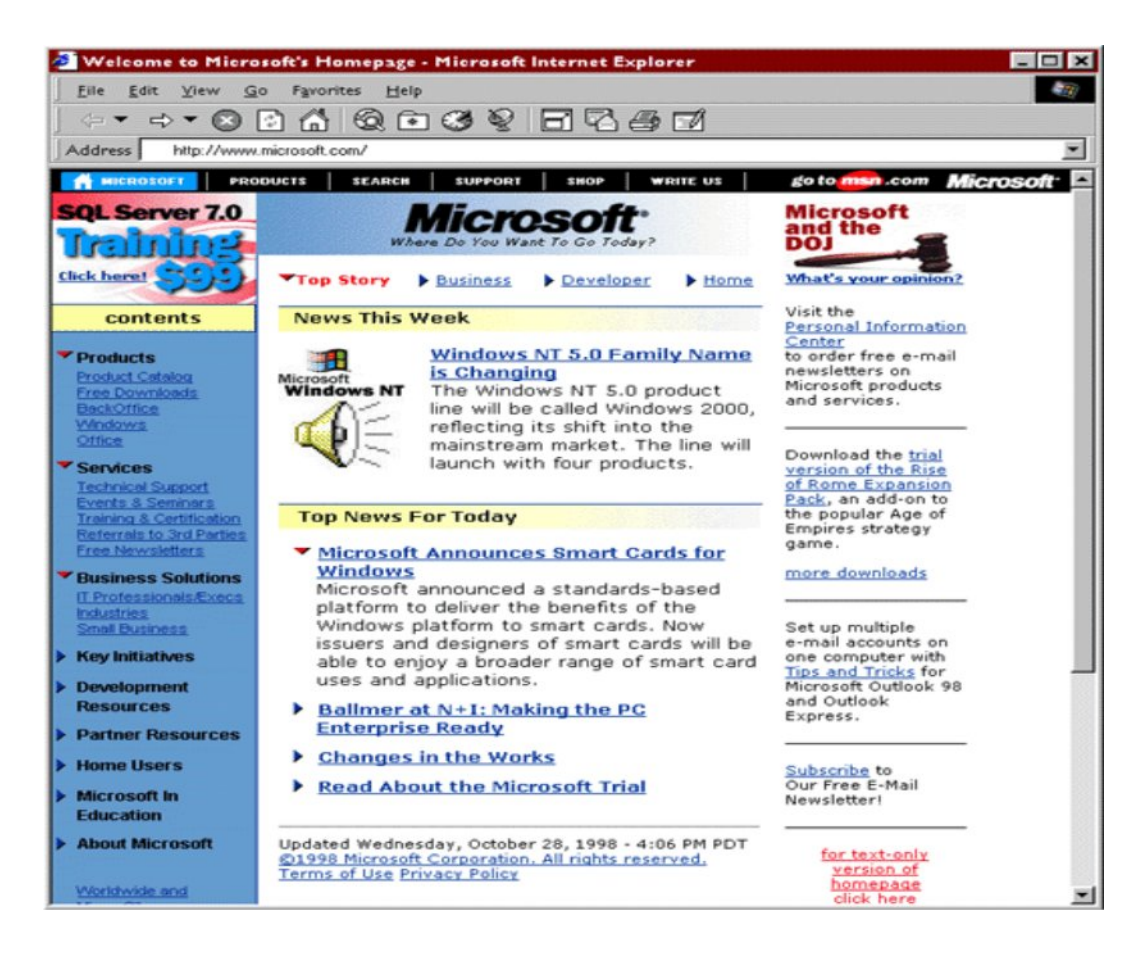

Εικόνα 1.5 Προγενέστερος ιστότοπος της Microsoft. (Πηγή εικόνας: http://royal.pingdom.com/2009/08/14/web-retro-microsoft-homepage-back-in-1994-1998/) **ΚΕΦΑΛΑΙΟ 2<sup>Ο</sup>**

# <span id="page-16-0"></span>**ΕΡΓΑΛΕΙΑ ΓΙΑ ΤΗΝ ΓΡΗΓΟΡΗ ΚΑΤΑΣΚΕΥΗ**

**WEB SITE**

#### <span id="page-17-0"></span>**2.1 Εισαγωγή**

Το παρόν κεφάλαιο, αφηγείται τους απλούστερους και γρήγορους τρόπους κατασκευής ιστοσελίδων. Συγκεκριμένα, θα γνωρίσουμε την γνωστή σε όλους μας γλώσσα html, την Css και την JavaScript. Επίσης, θα γίνει αναφορά και στα εργαλεία WYSIWYG. Κλείνοντας, θα συναντήσουμε τις δύο βασικότερες εφαρμογές δημιουργίας σελίδων, το FrontPage και το Dreamweaver.

#### <span id="page-17-1"></span>**2.2 Html**

Πρόκειται για την απλούστερη μέθοδο δημιουργίας ιστοσελίδων στο διαδίκτυο. Τα αρχικά προέρχονται από τις αγγλικές λέξεις HyperText Markup Language. Δηλαδή, αυτό μεταφράζεται ως γλώσσα επισήμανσης υπερκειμένου. Χρησιμοποιείται κατά κόρον στις περισσότερες σελίδες του παγκόσμιου ιστού. Δημιουργήθηκε το 1990 από τον φυσικό Τιμ Μπέρνερς Λι. Η λειτουργία της γλώσσας html βασίζεται στις λεγόμενες ετικέτες. Συγκεκριμένα, αυτές λειτουργούν πάντοτε ανά ζευγάρι. Έτσι, η πρώτη ονομάζεται ετικέτα έναρξης και η δεύτερη ετικέτα λήξης. Οι άλλες ονομασίες που έχουν είναι ετικέτα ανοίγματος και ετικέτα κλεισίματος. Για παράδειγμα <h1> και </h1>. Κατά αυτόν τον τρόπο, οι σχεδιαστές μπορούν εύκολα και γρήγορα να συμπεριλάβουν ανάμεσα στις ετικέτες κείμενο, εικόνες, βίντεο και ήχο. Όλα αυτά, μπορούν να υλοποιηθούν ακόμα και μέσω του σημειωματάριου των Windows (notepad). Τα αρχεία html μπορούν να έχουν δύο καταλήξεις. Είτε την .htm, είτε την .html.

Ο οργανισμός που ασχολείται με την εξέλιξη και την διάδοση της γλώσσας html είναι ο W3C. Κατά καιρούς έχει κυκλοφορήσει διάφορες εκδόσεις αυτής της γλώσσας. Έτσι, τον Νοέμβριο του 1995 δημοσιεύτηκε η Html 2.0, η οποία ονομαζόταν και IETF RFC 1866. Η έκδοση 3.2 κυκλοφόρησε τον Ιανουάριο του 1997. Αντίστοιχα, η τέταρτη έκδοση δημοσιεύτηκε τον Δεκέμβριο του 1997. Στην παρούσα φάση, όλοι οι φυλλομετρητές χρησιμοποιούν την Html 5.0. Η συγκεκριμένη χρησιμοποιείται ευρύτατα από τον Ιανουάριο του 2008.

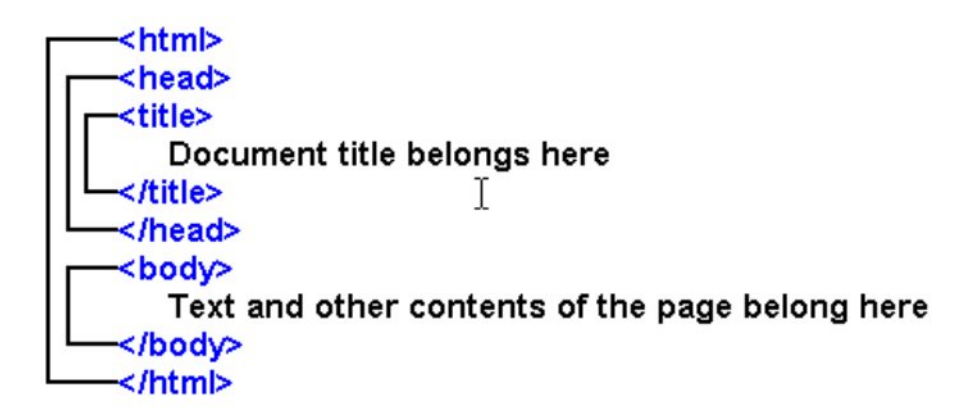

# Εικόνα 2.1 Η γλώσσα Html. (Πηγή εικόνας: http://www.bu.edu/tech/services/comm/websites/www/non-wordpress/start/htmlintroduction/syntax/nesting-tags/)

#### <span id="page-18-0"></span>**2.3 Css**

Μια άλλη εξίσου απλή γλώσσα για την δημιουργία των ιστοσελίδων είναι η Css. Τα αρχικά της σημαίνουν φύλλα διαδοχικού στυλ (Cascading Style Sheets). Όπως η html, έτσι και η css διαχειρίζεται από τον οργανισμό W3C. Η συγκεκριμένη γλώσσα μοιάζει αρκετά με την γλώσσα Html. Ουσιαστικά, με την html μπορούμε να δημιουργήσουμε το περιεχόμενο μιας ιστοσελίδας. Ενώ με την Css μπορούμε να προβούμε σε τυχόν αλλαγές αυτού του περιεχομένου. Αυτές οι αλλαγές μπορεί να είναι: οι γραμματοσειρές, τα χρώματα, τα περιθώρια, οι εικόνες φόντου κ. ά. Τα αρχεία της αποθηκεύονται με την κατάληξη .css. Τα πλεονεκτήματα που προσφέρει σε αντίθεση με την html είναι τα εξής: ταχύτερη φόρτωση των σελίδων, μικρά μεγέθη αρχείων, μεγάλη ευελιξία τροποποιήσεων και εύκολη υποστήριξη των ιστοσελίδων.

```
styles.css *
55
56 h1 \{font-family: 'SmallCaps', sans-serif;
57
58
       font-size: 2em;
59
       font-weight: bold;
60
       font-variant: small-caps;
61
       text-align: center;
       margin-top: 1.0em;
62
63
       margin-bottom: 0.5em;
64 }
65
66 h2 {
       font-family: 'SmallCaps', sans-serif;
67
68
       font-size: 1.6em;
69
       font-weight: bold;
70
       font-variant: small-caps;
71text-align: center;
72margin-top: 1.0em;
73
       margin-bottom: 0.5em;
74
75 }
```
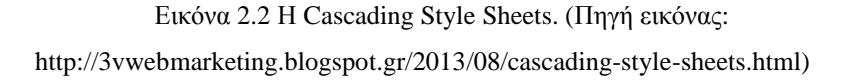

#### <span id="page-19-0"></span>**2.4 JavaScript**

Η JavaScript είναι μια από τις πιο περιζήτητες γλώσσες του διαδικτύου. Δημιουργήθηκε το 1995 από την εταιρία Netscape. Ο δημιουργός της είναι ο Μπρένταν Έϊχ που αρχικά την ονόμασε Mocha. Στην συνέχεια, θα μετονομαστεί σε LiveScript. Η τελική της ονομασία θα είναι η JavaScript, διότι έχει πάρα πολλά κοινά χαρακτηριστικά με την γλώσσα προγραμματισμού Java. Η εν λόγω γλώσσα, βασίζεται σε σενάρια (scripts) τα οποία λαμβάνουν χώρα στον ηλεκτρονικό υπολογιστή του χρήστη (client). Κατά αυτόν τον τρόπο, είναι δυνατή η υλοποίηση των διαδραστικών ιστοσελίδων. Με τον όρο αυτόν, εννοούμε τις σελίδες που έχουν κινούμενα μενού, δυνατότητα αγοράς προϊόντων και υπηρεσιών, εισαγωγή στοιχείων σε φόρμες κ. ά. Ουσιαστικά, πρόκειται για μια γλώσσα η οποία είναι ταυτόχρονα αντικειμενοστραφής, προστακτική, αλλά και συναρτησιακή.

Ο κώδικάς της μπορεί να γραφεί εύκολα και γρήγορα μέσα σε ένα έγγραφο html. Σημειωτέον ότι η δομή της μοιάζει αρκετά με εκείνη της γλώσσας C. Τα προς υλοποίηση σενάρια γράφονται μέσα σε ειδικές ετικέτες (tags). Δηλαδή, ανάμεσα στο <script> και το </script>. Η εκάστοτε γλώσσα υποστηρίζεται από όλους τους γνωστούς φυλλομετρητές. Ένα άλλο εξίσου σημαντικό χαρακτηριστικό της, είναι ότι τα σενάριά της δεν απαιτούν κάποιου είδους μεταγλώττιση, όπως συμβαίνει στις περισσότερες γλώσσες προγραμματισμού. Εξάλλου, αυτός είναι και ο λόγος που είναι τόσο δημοφιλής.

Κλείνοντας, αξίζει να αναφέρουμε τα πλεονεκτήματα που μας προσφέρει. Εν ολίγοις, αυτά είναι τα ακόλουθα:

- **Ε** Εξαιρετικά απλή στον χειρισμό.
- Απαιτείται μόνο ένας φυλλομετρητής που να την υποστηρίζει.
- Γρήγορη εκτέλεση των σεναρίων.
- Θεωρείται η πιο κατάλληλη γλώσσα για την καθημερινή απλή χρήση του διαδικτύου.
- **E**ύκολη χρήση των μεταβλητών.
- Υποστηρίζει εντολές προγραμματισμού όπως if, for, while κ. ά.
- **Εμφάνιση δυναμικών κειμένων σε ιστοσελίδες της html.**

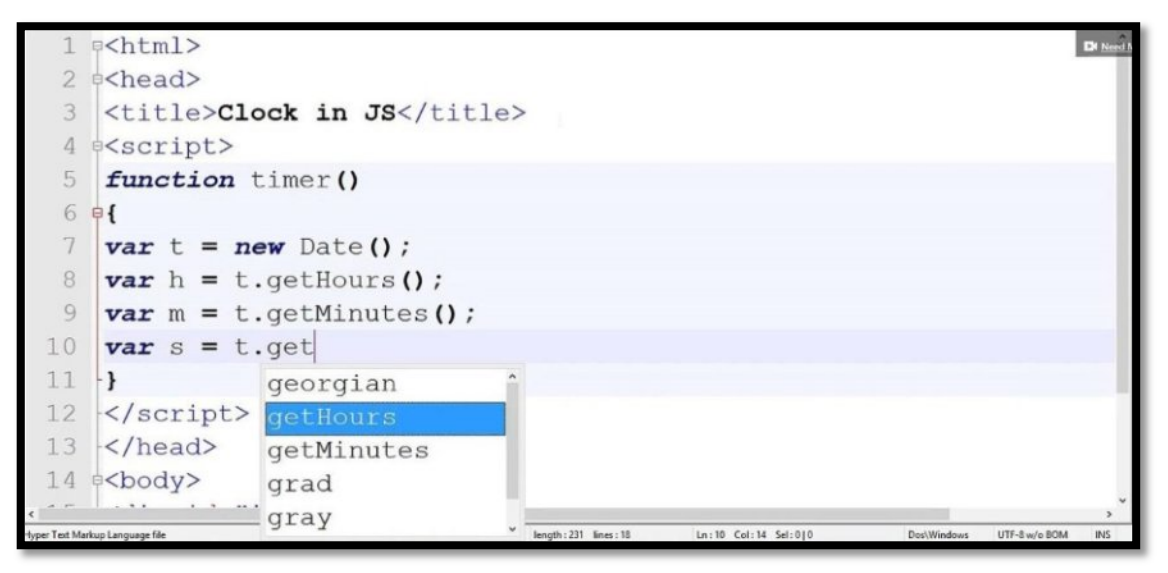

Εικόνα 2.3 Προγραμματισμός με την JavaScript. (Πηγή εικόνας:

http://www.dailymotion.com/video/x2dj1ym\_how-to-make-a-web-image-slider-in-javascript-in-aneasy-way-and-with-short-code-javascript-tutorial\_school)

# <span id="page-21-0"></span>**2.5 Προγράμματα**

#### <span id="page-21-1"></span>**2.5.1 Microsoft FrontPage**

Η λειτουργία της εν λόγω εφαρμογής, βασίζεται στα εργαλεία WYSIWYG. Επίσης, το συγκεκριμένο πρόγραμμα μπορεί να χρησιμοποιηθεί και για την κατασκευή ιστοσελίδων μέσω του κώδικα html. Το μεγαλύτερο πλεονέκτημά του, είναι η αυτόματη αποστολή των αλλαγών που γίνονται στο πηγαίο κώδικα μιας ιστοσελίδας. Σημειωτέον ότι, οι αλλαγές αυτές λαμβάνουν χώρα σε πραγματικό χρόνο. Η πρώτη του έκδοση κυκλοφόρησε το 1995. Συνολικά υπήρξαν 11 εκδόσεις. Η τελευταία παρουσιάστηκε το 2003. Για μεγάλο χρονικό διάστημα, το Microsoft FrontPage ανήκε στην σουίτα εφαρμογών με το όνομα Microsoft Office. Όμως, η έλευση του Office 2007, θα έχει ως αποτέλεσμα την αντικατάστασή του από το Microsoft Expression Web και το Microsoft Office SharePoint Designer. Ο λόγος ήταν, ότι το FrontPage είχε τα ακόλουθα μειονεκτήματα: πλεονάζων και πολλές φορές λανθασμένος κώδικας, ελλιπής υποστήριξη των τεχνολογιών IIS και IE κ. ά.

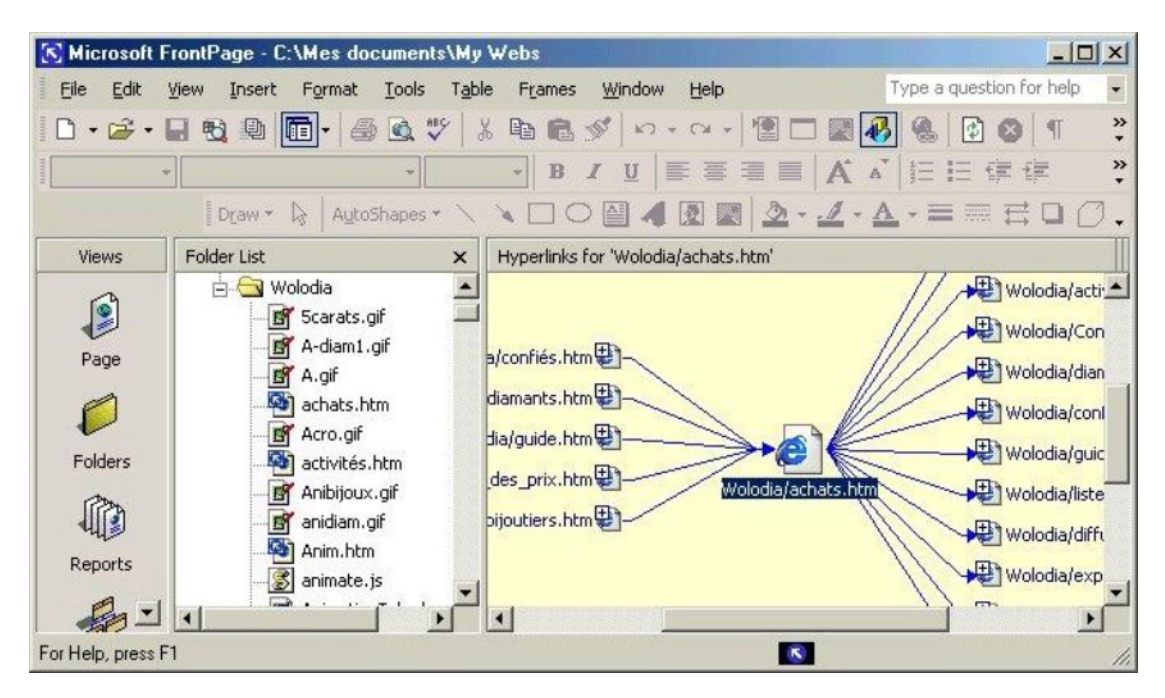

Εικόνα 2.4 Το περιβάλλον εργασίας του Microsoft FrontPage. (Πηγή εικόνας: http://www.activewin.com/reviews/previews/office10/frontpage.shtml)

#### <span id="page-21-2"></span>**2.5.2 Macromedia Dreamweaver**

Το πρόγραμμα αυτό, δημιουργήθηκε από την εταιρία Macromedia τον Δεκέμβριο του 1997. Είναι διαθέσιμο για τα Windows και το macOS. Η λειτουργία της εφαρμογής βασίζεται σε γραφικό περιβάλλον το οποίο ονομάζεται Live View.

Συγκεκριμένα, το Dreamweaver υποστηρίζει πολλαπλά εργαλεία και επιλογές για κάθε είδους παραμετροποίηση σελίδων. Κατά αυτόν τον τρόπο, η δημιουργία των ιστοσελίδων αποτελεί μια ευχάριστη και δημιουργική εμπειρία. Επίσης, παρέχεται η δυνατότητα της εμφάνισης του κώδικα html για το κάθε γραφικό στοιχείο. Ανάμεσα στα πλεονεκτήματά του συγκαταλέγονται: υπογραμμισμένος και χρωματικός κώδικας, δυνατότητα συμπλήρωσης του μη ολοκληρωμένου κώδικα, παροχή βοήθειας κατά την γραφή του κώδικα, αντιμετώπιση σε πραγματικό χρόνο του προς κατάρρευση κώδικα κ. ά. Από τον Απρίλιο του 2007 έως σήμερα, το Dreamweaver περιήλθε στην δικαιοδοσία της εταιρίας Adobe. H ονομασία του άλλαξε σε Creative Suite (CS).

Το Dreamweaver από την έκδοση 6 και μετά, υποστηρίζει τονισμό σύνταξης για τις ακόλουθες γλώσσες:

- ActionScript
- ß Active Server Pages (ASP)
- **BEDRIVE ASP.NET**
- $\blacksquare$  C#
- ß Cascading Style Sheets (CSS)
- $\blacksquare$  ColdFusion
- ß EDML
- Extensible HyperText Markup Language (XHTML)
- Extensible Markup Language  $(XML)$
- Extensible Stylesheet Language Transformations (XSLT)
- HyperText Markup Language (HTML)
- $\blacksquare$  Java
- **JavaScript**
- ß JavaServer Pages (JSP)
- **PHP:** Hypertext Preprocessor (PHP)
- Visual Basic (VB)
- Visual Basic Script Edition (VBScript)
- ß Wireless Markup Language (WML)

Τέλος, δίνεται η δυνατότητα στους χρήστες να προσθέσουν την δική τους επισήμανση σύνταξης.

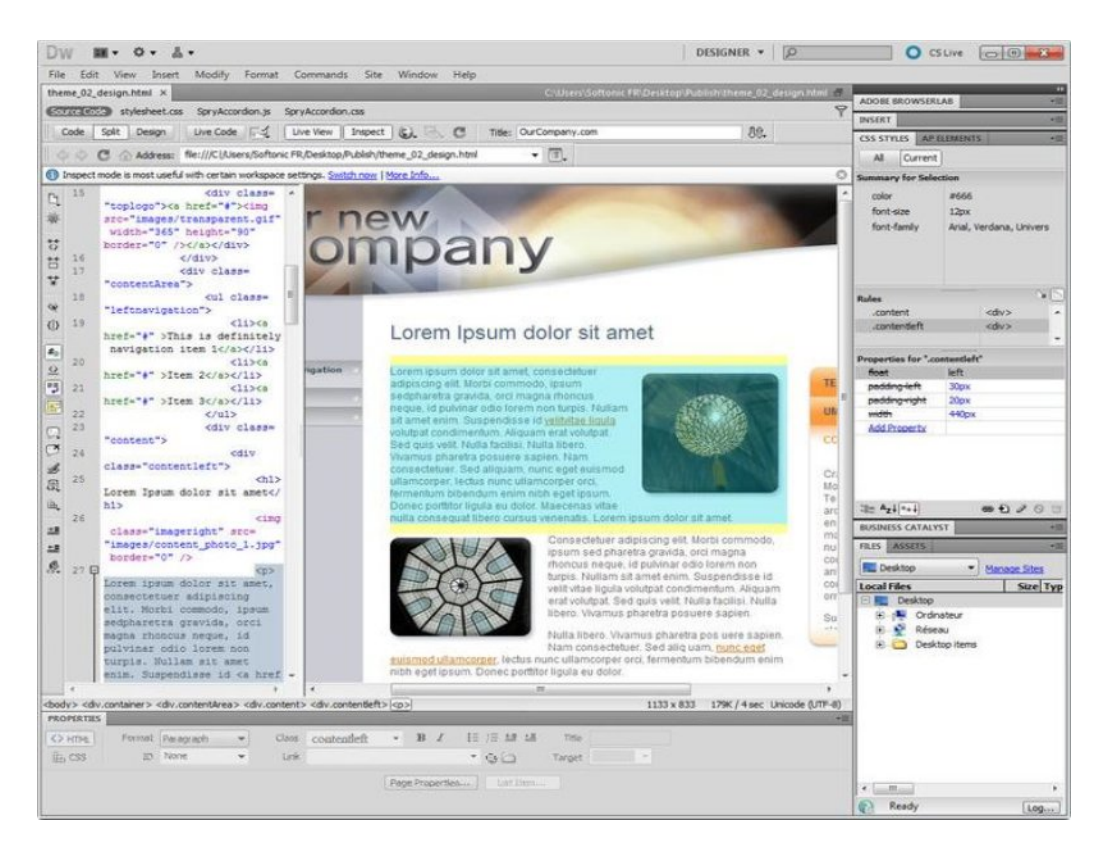

Εικόνα 2.5 Το περιβάλλον εργασίας του Adobe Dreamweaver CC 2017. (Πηγή εικόνας: https://adobe-dreamweaver.fr.softonic.com/)

# <span id="page-23-0"></span>**2.6 Εργαλεία WYSIWYG**

Το ακρωνύμιο WYSIWYG, προέρχεται από τις λέξεις What You See Is What You Get. Με άλλα λόγια, αυτό μεταφράζεται ως: Αυτό που βλέπετε είναι αυτό που θα πάρετε. Ο όρος αυτός, προτάθηκε από τον Λάρυ Σινκλαίρ. Η ιδέα του αφορούσε την προεπισκόπηση εγγράφων κατά την εκτύπωση. Δηλαδή, να εφαρμόζεται η ίδια λογική στα εργαλεία κατασκευής ιστοσελίδων. Έτσι, το 1974 η εταιρία Xerox PARC, δημιούργησε την πρώτη εφαρμογή με το όνομα Bravo για τους υπολογιστές Alto. Συγκεκριμένα, πρόκειται για πρόσθετα προγράμματα. Αυτά δίνουν την δυνατότητα στον σχεδιαστή, να κατασκευάσει την οπτική αναπαράσταση της ιστοσελίδας, όπως αυτή θα παρουσιαζόταν στον φυλλομετρητή του επισκέπτη.

**ΚΕΦΑΛΑΙΟ 3<sup>Ο</sup>**

<span id="page-24-0"></span>**ΙΣΤΟΡΙΚΗ ΑΝΑΔΡΟΜΗ ΚΑΙ ΣΥΝΤΟΜΗ ΠΕΡΙΓΡΑΦΗ ΤΟΥ CMS.**

# <span id="page-25-0"></span>**3.1 Εισαγωγή**

Το παρόν κεφάλαιο, αφηγείται τα συστήματα διαχείρισης περιεχομένου. Τα συστήματα αυτά, μας βοηθάνε να δημιουργήσουμε και να διαχειριστούμε έναν δικτυακό τόπο. Επομένως, θα διατυπωθεί τι εστί ένα CMS, καθώς και θα περιγραφούν οι βασικότερες εμπορικές εκδόσεις τους. Συγκεκριμένα, πρόκειται για το WordPress, το Joomla και το Drupal.

#### <span id="page-25-1"></span>**3.2 CMS**

Με την βοήθεια του Συστήματος Διαχείρισης Περιεχομένου (Content Management Systems), μας δίνεται η δυνατότητα να διαχειριστούμε έναν ιστότοπο. Αυτό επιτυγχάνεται με την χρήση των διαδικτυακών εφαρμογών. Οι συγκεκριμένες εφαρμογές δεν απαιτούν εγκατάσταση, τεχνικές γνώσεις και ειδίκευση στον προγραμματισμό. Επομένως, ο κάθε ιδιοκτήτης web site, μπορεί να το τροποποιήσει με γρήγορο και εύκολο τρόπο. Δηλαδή, να προβεί σε αλλαγές εικόνων, κειμένων, πινάκων, βίντεο, ήχων κ. ά. Σημειωτέον ότι, όλα αυτά πραγματοποιούνται με αυτόματο τρόπο και εφαρμόζονται σε πραγματικό χρόνο. Τα συστήματα CMS μπορούν να χρησιμοποιηθούν στις ακόλουθες ιστοσελίδες: ειδήσεων, εταιριών, αγορά και πώληση προϊόντων, δημοσίων φορέων κ. ά.

Τα πλεονεκτήματα που μας προσφέρει είναι:

- **-** Απλούστατη διαχείριση του ιστότοπου.
- ß Παρακολούθηση και αλλαγή του περιεχομένου από οποιοδήποτε ηλεκτρονικό υπολογιστή.
- **Ε** Υποστήριξη πολλαπλών χρηστών.
- ß Μηχανή αναζήτησης του περιεχομένου.
- ß Δικλείδα ασφαλείας και αποκλεισμός μη εξουσιοδοτημένων χρηστών στις αλλαγές της εμφάνισης του ιστότοπου.
- ß Διαίρεση των λειτουργιών ενός δικτυακού τόπου σε σχεδιαστικό και σε πλοηγικό κομμάτι.
- ß Δυνατότητα δημιουργίας συνδέσμων μεταξύ των ιστοσελίδων.
- ß Απουσία των στατικών σελίδων.
- ß Καταχώρηση στις δικτυακές βάσεις δεδομένων.
- **Εμφάνιση δημοσκοπήσεων και στατιστικών στοιχείων.**
- ß Συμμετοχή σε δημόσιες συζητήσεις.
- ß Υποστήριξη ενημερωτικών δελτίων.
- ß Προβολή του περιεχομένου σε συνεργαζόμενους δικτυακούς τόπους.

### <span id="page-26-0"></span>**3.3 WordPress**

Το WordPress, μας δίνει την δυνατότητα να δημιουργήσουμε έναν ιστότοπο ή ένα ιστολόγιο. Συγκεκριμένα, πρόκειται για ένα σύγχρονο, ελεύθερο και ανοιχτού κώδικα σύστημα. Η λειτουργία του βασίζεται στην βάση δεδομένων MySQL και στην γλώσσα προγραμματισμού PHP. Στις μέρες μας, πάνω από το 14% των μεγαλύτερων δικτυακών τόπων χρησιμοποιεί αυτό το σύστημα.

Η πρώτη κοινοποίησή του έγινε τον Μάιο του 2003. Έκτοτε, κυκλοφόρησαν πολλές και εμπλουτισμένες εκδόσεις, που κάλυψαν εν μέρει τα σημαντικά θέματα ασφάλειας που προϋπήρχαν. Αξίζει να σημειώσουμε, ότι το WordPress 3.0 γνώρισε τεράστια απήχηση, διότι κατέβηκε πάνω από 32,5 εκατομμύρια φορές. Η πιο πρόσφατη έκδοση που παρουσιάστηκε είναι η 4.7.2. Η δημιουργία του οφείλεται στον Ματ Μουλενβέγκ και στον Μάϊκ Λιτλ. Στην πραγματικότητα, πρόκειται για την μετεξέλιξη ενός άλλου προτύπου που χρησιμοποιούταν εκείνη την εποχή. Η ονομασία του ήταν b2/cafelog. Ήταν και αυτό βασισμένο στην γλώσσα PHP και χρησιμοποιούνταν από περίπου 2.000 ιστότοπους.

Στις δυνατότητες του WordPress συγκαταλέγονται:

- ÿ Ενσωματωμένος επεξεργαστής προτύπων.
- ÿ Δημιουργία ιστοσελίδων με γραφικό ή με προγραμματιστικό τρόπο.
- ÿ Υποστήριξη δημιουργίας συνδέσμων και συνεργασία με τις μηχανές αναζήτησης.
- ÿ Πολλαπλή κατηγοριοποίηση άρθρων και σελίδων.
- ÿ Αυτόματα φίλτρα μορφοποίησης του κειμένου.
- ÿ Υποστήριξη προβολής συνδέσμων σε άλλους δικτυακούς τόπους, κάνοντας χρήση των προτύπων Trackback και Pingback.
- ÿ Ευρεία γκάμα πρόσθετων λειτουργιών, όπως εισαγωγή πινάκων, φωτογραφιών κ.ά.

Για την εγκατάστασή του απαιτούνται:

- v Apache ή Nginx
- $\div$  MySQL (mariaDB) 5.5 ή νεώτερη
- ❖ Mod rewrite
- $\div$  PHP 5.6 ή νεώτερη

Πέραν αυτού, έχουν κυκλοφορήσει διάφορες εφαρμογές και για τα κινητά τηλέφωνα. Συγκεκριμένα, πρόκειται για το Android, το iPhone/iPod Touch, το iPad, το Windows Phone 7 και το BlackBerry.

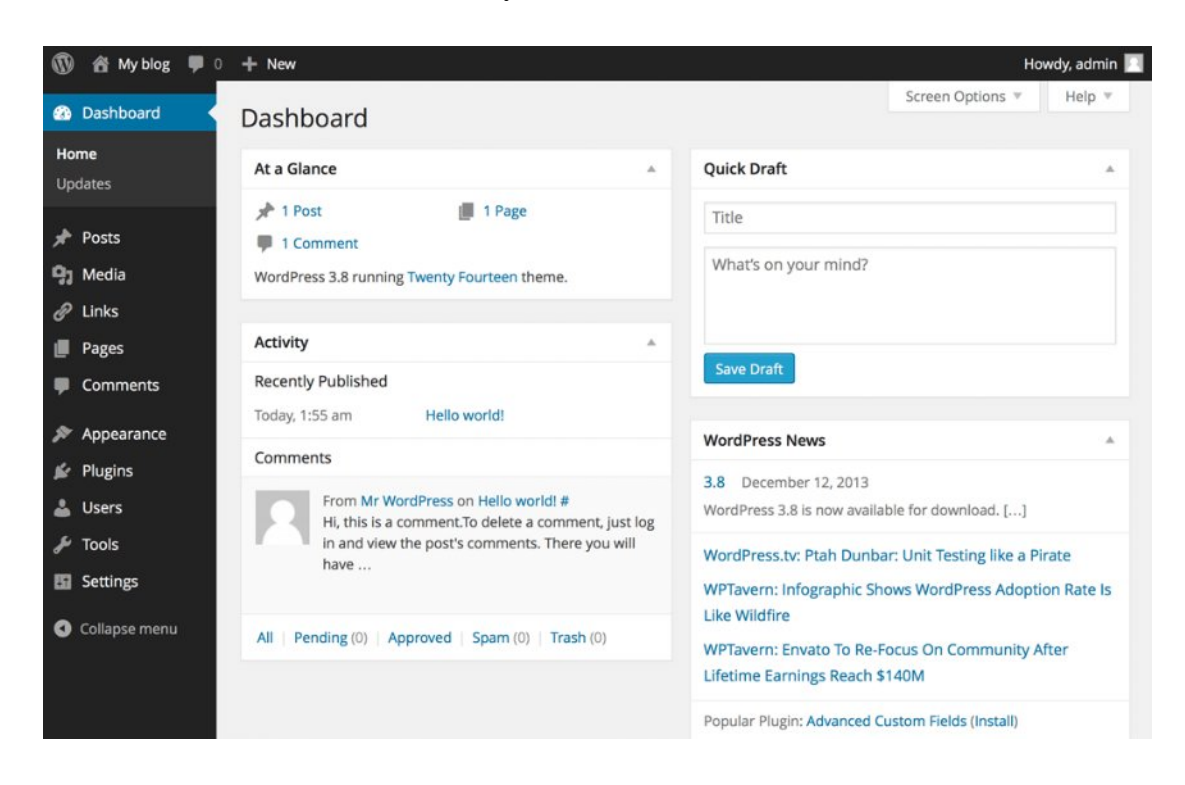

Εικόνα 3.1 Το περιβάλλον εργασίας του WordPress. (Πηγή εικόνας: http://installatron.com/wordpress)

# <span id="page-27-0"></span>**3.4 Joomla**

Το Joomla ανήκει στην κατηγορία των ελεύθερων εφαρμογών ανοιχτού κώδικα. Θεωρείται ένα από τα καλύτερα συστήματα διαχείρισης περιεχομένου. Η ονομασία του, προέρχεται από την γλώσσα Σουαχίλι και μεταφράζεται ως "σύνολο" ή "όλοι μαζί". Η πρώτη του εμφάνιση έγινε τον Αύγουστο του 2005.

Ο χρησιμοποιούμενος κώδικας λειτουργίας είναι γραμμένος στην γλώσσα PHP. Το περιεχόμενο των ιστοσελίδων, αποθηκεύεται στην βάση δεδομένων MySQL. Οι δημιουργημένες σελίδες είναι δυναμικές και μπορούν να προβάλλονται είτε στο διαδίκτυο, είτε στο ενδοδίκτυο. Ο κάτοχος του δικτυακού τόπου δεν είναι απαραίτητο

να γνωρίζει την γλώσσα html. Συγκεκριμένα, το Joomla βρίσκεται εγκατεστημένο σε κάποιον κεντρικό διακομιστή. Η επικοινωνία με τους χρήστες, πραγματοποιείται μέσω των φυλλομετρητών (browsers).

Χαρακτηριστικά του Joomla:

- o Προσωρινή αποθήκευση των σελίδων.
- o Δυνατότητα αλφαβητικής και θεματικής ταξινόμησης.
- o Συνεχόμενη ενημέρωση με την βοήθεια του RSS.
- o Προβολή των εκτυπώσιμων σελίδων.
- o Δημιουργία ιστολογιών.
- o Υποστήριξη ομάδων συζητήσεων.
- o Υλοποίηση δημοσκοπήσεων και ερευνών.
- o Εργαλεία αναζήτησης.
- o Προσθήκη ημερολογίων.
- o Ενσωμάτωση πινάκων, φωτογραφιών κ.ά.
- o Πλήρης επεξεργασία των μενού.
- o Λειτουργεί σε Windows, Linux, FreeBSD, MacOSX server, Solaris και AIX.

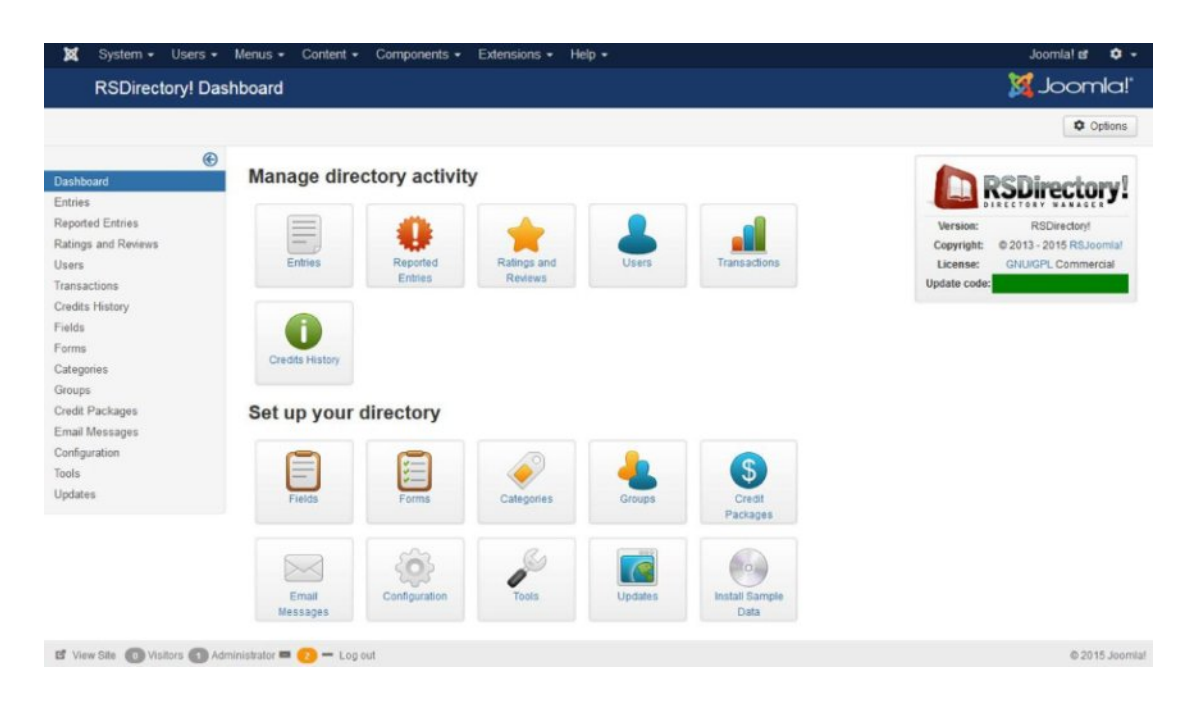

Εικόνα 3.2 Το περιβάλλον εργασίας του Joomla. (Πηγή εικόνας:

https://www.rsjoomla.com/joomla-extensions/joomla-directory-ads-management.html)

#### <span id="page-29-0"></span>**3.5 Drupal**

Πρόκειται για άλλο ένα σύστημα διαχείρισης περιεχομένου (CMS). Είναι και αυτό ένα λογισμικό ανοιχτού κώδικα και η διάθεσή του είναι εντελώς δωρεάν. Η δημιουργία του οφείλεται στον Ντράϊς Μπιούτερτ, που αρχικά το χρησιμοποίησε ως ένα σύστημα πίνακα ανακοινώσεων. Το όνομά του, πηγάζει από την ολλανδική λέξη "druppel", που ερμηνεύεται ως σταγόνα. Εξ ου και το λογότυπο της εκάστοτε εφαρμογής. Σημειωτέον ότι, το Drupal απέκτησε ανοιχτό κώδικα μόλις το 2001.

Ο κώδικας του Drupal είναι γραμμένος σε γλώσσα PHP. Επίσης, το περιεχόμενο των ιστοσελίδων μπορεί να αποθηκευτεί είτε στην βάση δεδομένων [MySQL,](https://el.wikipedia.org/wiki/MySQL) είτε στην [PostgreSQL.](https://el.wikipedia.org/wiki/PostgreSQL) Η συγκεκριμένη εφαρμογή θεωρείται αρκετά δημοφιλής, λόγω του αρθρωτού συστήματος που χρησιμοποιεί. Αυτό σημαίνει, ότι μπορούμε να κατεβάσουμε τον πυρήνα που εμπεριέχει τα βασικά χαρακτηριστικά λειτουργίας. Στην συνέχεια, μας δίνεται η δυνατότητα να προσθέσουμε όποιες άλλες λειτουργίες εμείς επιθυμούμε. Δηλαδή, μπορούμε να αλλάξουμε την εμφάνιση και την λειτουργία του προγράμματος. Στην παρούσα φάση, μπορείτε να προμηθευτείτε την όγδοη έκδοση του Drupal. Η εκτέλεσή του, μπορεί να πραγματοποιηθεί σε πλατφόρμες όπως είναι τα [Windows,](https://el.wikipedia.org/wiki/Windows) [Mac OS X,](https://el.wikipedia.org/wiki/Mac_OS_X) [Linux,](https://el.wikipedia.org/wiki/Linux) [FreeBSD.](https://el.wikipedia.org/w/index.php?title=FreeBSD&action=edit&redlink=1) Όπως είναι γνωστό, τα προαναφερθέντα λειτουργικά συστήματα χρησιμοποιούν είτε το Apache HTTP Server, είτε το Internet Information Services.

#### Χαρακτηριστικά λειτουργίας:

- ÿ Δυνατότητα κατηγοριοποίησης των ιστοσελίδων.
- ÿ Πραγματοποίηση αναζητήσεων.
- ÿ Συμμετοχή σε ομάδες συζητήσεων.
- ÿ Διενέργεια ψηφοφοριών.
- ÿ Ομαδική συγγραφή έργων.
- ÿ Προβολή και τροποποίηση του προσωπικού προφίλ.
- ÿ Παραμετροποίηση της εμφάνισης του δικτυακού τόπου.
- ÿ Δημιουργία πολυεπίπεδων μενού.
- ÿ Υποστήριξη πολλαπλών γλωσσών.
- ÿ Συνεχής ενημέρωση μέσω του RSS.
- ÿ Εγγραφή και διαχείριση λογαριασμών.
- ÿ Καθορισμός πρόσβασης των χρηστών.
- ÿ Προσαρμογή λειτουργίας σε καταστάσεις υπέρβασης των δικτυακών πόρων.
- ÿ Δημιουργία εύκολων προς αποστήθιση διευθύνσεων.
- ÿ Υποστήριξη του ηλεκτρονικού εμπορίου.
- ÿ Προσθήκη πινάκων, φωτογραφιών κ. ά.
- ÿ Δυνατότητα προσθήκης του ηλεκτρονικού ταχυδρομείου.

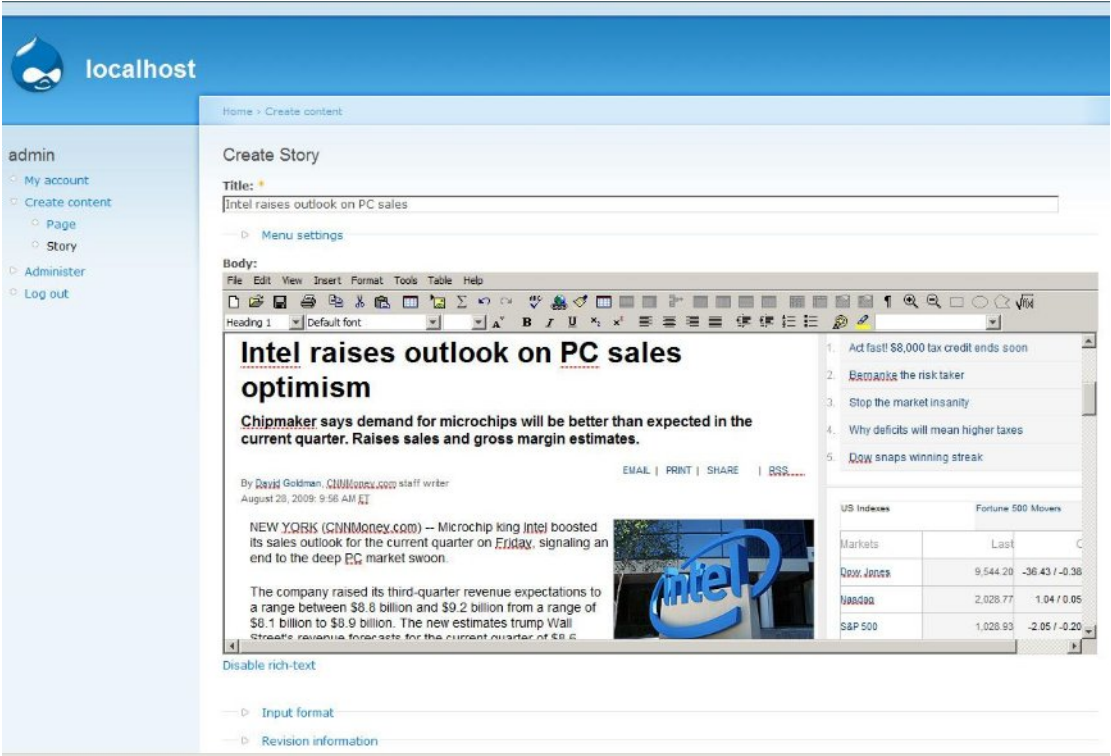

Εικόνα 3.3 Το περιβάλλον εργασίας του Drupal. (Πηγή εικόνας:

https://www.sferyx.com/htmleditorapplet/drupal-sferyx-integration-manual.htm)

**ΚΕΦΑΛΑΙΟ 4<sup>Ο</sup>**

<span id="page-31-0"></span>**ΠΑΡΟΥΣΙΑΣΗ ΤΗΣ ΔΟΜΗΣ ΤΟΥ SITE**

# <span id="page-32-0"></span>**4.1 Εισαγωγή**

Το κεφάλαιο αυτό, επεξηγεί την δομή του ιστότοπου. Συγκεκριμένα, θα αναλυθεί η ιστοσελίδα με τις εντολές. Δηλαδή, θα υπάρχει μια μικρή επεξήγηση δίπλα σε κάθε εντολή. Επίσης, θα αναφερθούν και οι υπόλοιπες σελίδες του site.

#### <span id="page-32-1"></span>**4.2 Δομή του δικτυακού τόπου**

Πρόκειται για το σημαντικότερο κεφάλαιο. Ο λόγος είναι, ότι το θέμα της πτυχιακής εργασίας έχει να κάνει με την δημιουργία ενός δικτυακού τόπου. Από την στιγμή που πρόκειται για έναν εκπαιδευτικό ιστότοπο, επομένως η δομή του θα πρέπει να είναι απλή και κατανοητή. Έτσι, η κατασκευή επιλέχθηκε να γίνει με βάση την δενδροειδής μορφή. Η βασικότερη σελίδα, θεωρείται εκείνη που περιλαμβάνει τις εντολές του Arduino. Παρακάτω, ακολουθεί η ανάλυσή της. Άλλες ιστοσελίδες είναι: Arduino Introduction, Arduino Products, Built-In Examples, Foundations και Getting Started with Arduino and Genuino products.

#### <span id="page-32-2"></span>**4.2.1 Παραπομπές γλώσσας**

Η παρούσα σελίδα, παρέχει συνδέσμους προς τις εντολές της πλακέτας του Arduino. Μάλιστα, κάποιοι σύνδεσμοι περιλαμβάνουν επικοινωνία με άλλες ιστοσελίδες. Επιπροσθέτως, θα βρείτε σελίδες οι οποίες αποτυπώνουν με αναλυτικό τρόπο, τυχαία παραδείγματα της χρήσης του Arduino.

Τα προγράμματα του Arduino μπορούν να χωριστούν σε 3 κύρια μέρη: δομές, τιμές (μεταβλητές και σταθερές) και συναρτήσεις.

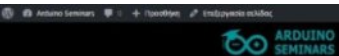

Παραπομπές γλώσσας

Copyright @ 2016, Designed by Magnetil<sup>o</sup> Th

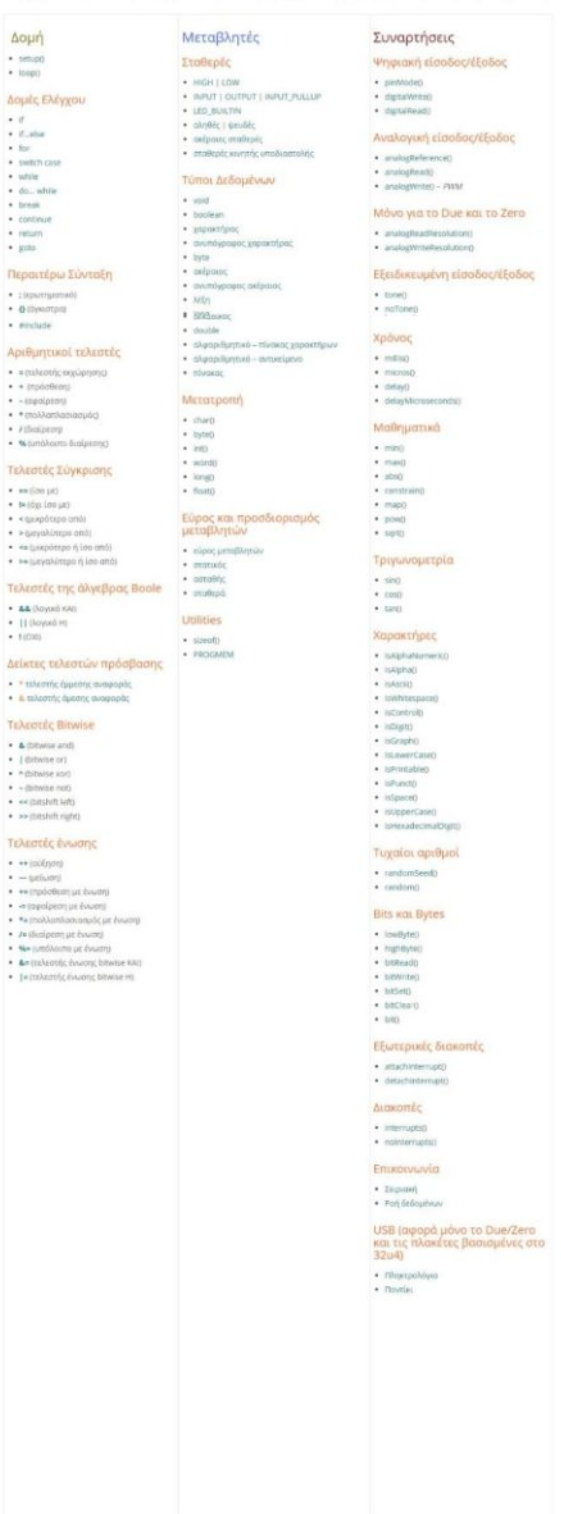

.<br>μέρη: δομή

From corp.  $\mathbb{P}[T]$ 

# Δομή:

- setup(): χρησιμοποιείται για την αρχικοποίηση των μεταβλητών, τον τρόπο λειτουργίας των ακροδεκτών, για το ξεκίνημα της χρήσης των βιβλιοθηκών κλπ.
- loop(): διαδοχική εκτέλεση ενός βρόχου.

## Δομές Ελέγχου

- if: εξετάζει εάν μια συγκεκριμένη συνθήκη έχει επιτευχθεί.
- if…else: επιτρέπει την ομαδοποίηση πολλαπλών ελέγχων.
- for: χρησιμοποιείται για την επανάληψη ενός συνόλου συνθηκών που περικλείονται σε άγκιστρα.
- switch case: συγκρίνει την τιμή μιας μεταβλητής με τις τιμές που ορίζονται σε περιπτώσεις δηλώσεων.
- while: εκτελείται συνέχεια και απεριόριστα μέχρις ότου, η έκφραση μέσα στις παρενθέσεις γίνει ψευδής.
- do… while: λειτουργεί με τον ίδιο ακριβώς τρόπο όπως και ο βρόχος while.
- break: χρησιμοποιείται για την έξοδο από έναν βρόχο do, for ή while.
- continue: προσπερνάει το υπόλοιπο της τρέχουσας επανάληψης του βρόχου.
- return: τερματίζει την λειτουργία μιας συνάρτησης.
- goto: Μεταφέρει την ροή του προγράμματος σε μια ετικέτα.

### Περαιτέρω Σύνταξη

- **;** (ερωτηματικό): χρησιμοποιείται για τον τερματισμό μιας δήλωσης.
- **{}** (άγκιστρα): αποτελούν σημαντικό μέρος της γλώσσας προγραμματισμού C.
- **//** (μονή γραμμή σχολίων): χρησιμοποιούνται για να ενημερώσουν τον εαυτό σας ή τους άλλους για τον τρόπο που λειτουργεί ένα πρόγραμμα.
- **/\* \*/** (πολλαπλή γραμμή σχολίων): χρησιμοποιούνται για να ενημερώσουν τον εαυτό σας ή τους άλλους για τον τρόπο που λειτουργεί ένα πρόγραμμα.
- **#**define: επιτρέπει στον προγραμματιστή να δώσει ένα όνομα σε μια τιμή σταθεράς πριν αυτή μεταγλωττιστεί από το πρόγραμμα.
- **#**include: χρησιμοποιείται για να συμπεριλάβει εξωτερικές βιβλιοθήκες στο πρόγραμμά σας.

# Αριθμητικοί τελεστές

- **=** (τελεστής εκχώρησης): αποθηκεύει την τιμή που βρίσκεται δεξιά του ίσον στη μεταβλητή που βρίσκεται αριστερά του ίσον.
- **+** (πρόσθεση): επιστρέφει το άθροισμα.
- **–** (αφαίρεση): επιστρέφει την διαφορά.
- **\*** (πολλαπλασιασμός): επιστρέφει το γινόμενο.
- **/** (διαίρεση): επιστρέφει το πηλίκο.
- **%** (υπόλοιπο διαίρεσης): υπολογίζει το υπόλοιπο της διαίρεσης.

# Τελεστές Σύγκρισης

- **==** (ίσο με): x == y (το x είναι ίσο με το y).
- **!=** (όχι ίσο με): x != y (το x δεν είναι ίσο με το y).
- **<** (μικρότερο από): x < y (το x είναι μικρότερο από το y).
- **>** (μεγαλύτερο από): x > y (το x είναι μεγαλύτερο από το y).
- **<=** (μικρότερο ή ίσο από): x <= y (το x είναι μικρότερο ή ίσο από το y).
- **>=** (μεγαλύτερο ή ίσο από): x >= y (το x είναι μεγαλύτερο ή ίσο από το y).

# Τελεστές της άλγεβρας Boole

- **&&** (λογικό ΚΑΙ): Είναι αληθές μόνο εάν και οι δύο τελεστές είναι αληθείς.
- **||** (λογικό Η): είναι αληθές εάν έστω ο ένας τελεστής είναι αληθής.
- **!** (ΟΧΙ): Δίνει αληθές αποτέλεσμα σε περίπτωση που ο τελεστής είναι ψευδής.

### Δείκτες τελεστών πρόσβασης

- **\*** τελεστής έμμεσης αναφοράς: χρησιμοποιείται για το χειρισμό ορισμένων δομών δεδομένων.
- **&** τελεστής άμεσης αναφοράς: χρησιμοποιείται για το χειρισμό ορισμένων δομών δεδομένων.

### Τελεστές Bitwise

- **&** (bitwise and): χρησιμοποιείται ανάμεσα σε δύο ακέραιες εκφράσεις.
- **|** (bitwise or): λειτουργεί ανεξάρτητα σε κάθε bit των γύρω ακέραιων εκφράσεων.
- **^** (bitwise xor): δίνει αποτέλεσμα 0 για μία δεδομένη θέση bit, όταν τα δύο από τα bits εισόδου για αυτή τη θέση είναι 1.
- **~** (bitwise not): αλλάζει το κάθε bit με το αντίθετό του.
- **<<** (bitshift left): μετατοπίζει προς τα αριστερά τα bits που βρίσκονται αριστερά του τελεστή.
- **>>** (bitshift right): μετατοπίζει προς τα δεξιά τα bits που βρίσκονται αριστερά του τελεστή.

### Τελεστές ένωσης

- **++** (αύξηση): αύξηση μιας μεταβλητής.
- **—** (μείωση): μείωση μιας μεταβλητής.
- **+=** (πρόσθεση με ένωση): πρόσθεση.
- **-=** (αφαίρεση με ένωση): αφαίρεση.
- **\*=** (πολλαπλασιασμός με ένωση): πολλαπλασιασμός.
- **/=** (διαίρεση με ένωση): διαίρεση.
- **%=** (υπόλοιπο με ένωση): υπόλοιπο διαίρεσης.
- **&=** (τελεστής ένωσης bitwise ΚΑΙ): χρησιμοποιείται για την μετατροπή συγκεκριμένων bits σε μια μεταβλητή στο ψηφίο μηδέν.
- **|=** (τελεστής ένωσης bitwise Η): χρησιμοποιείται για την μετατροπή συγκεκριμένων bits σε μια μεταβλητή στο ψηφίο ένα.

#### Μεταβλητές:

#### Σταθερές

- HIGH | LOW: καθορισμός των ακροδεκτών είτε στην υψηλή, είτε στην χαμηλή κατάσταση.
- INPUT | OUTPUT | INPUT\_PULLUP: καθορισμός των ακροδεκτών ως είσοδος, έξοδος ή ως INPUT\_PULLUP.
- LED\_BUILTIN: είναι ο αριθμός του ακροδέκτη στον οποίο είναι συνδεδεμένο το ενσωματωμένο LED της πλακέτας.
- αληθές | ψευδές: καθορισμός λογικών επιπέδων: αληθές και ψευδές (σταθερές της άλγεβρας Boole).
- ακέραιες σταθερές: είναι αριθμοί που χρησιμοποιούνται άμεσα σε ένα πρόγραμμα.
- σταθερές κινητής υποδιαστολής: χρησιμοποιούνται για να κάνουν τον κώδικα πιο ευανάγνωστο.

#### Τύποι Δεδομένων

- void: χρησιμοποιείται μόνο σε δηλώσεις συναρτήσεων.
- boolean: μπορεί να πάρει δύο τιμές, το αληθές και το ψευδές.
- χαρακτήρας: καταλαμβάνει 1 byte της μνήμης για να αποθηκεύσει μια τιμή ενός χαρακτήρα.
- ανυπόγραφος χαρακτήρας: κωδικοποιεί αριθμούς από το 0 μέχρι το 255.
- byte: αποθηκεύει ένα 8-bit ανυπόγραφο αριθμό από το 0 μέχρι το 255.
- ακέραιος: είναι τα πρωταρχικά τύπου δεδομένα σας για την αποθήκευση των αριθμών.
- ανυπόγραφος ακέραιος: αποθηκεύουν μια τιμή των 2 byte.
- λέξη: αποθηκεύει ένα 16-bit ανυπόγραφο αριθμό.
- long: χρησιμοποιούνται ως μεταβλητές επέκτασης μεγέθους για την αποθήκευση αριθμών.
- ανυπόγραφος long: αποθηκεύουν τιμές των 32 bits (4 bytes).
- short: είναι ένας τύπος δεδομένων μεγέθους 16-bit.
- δεκαδικός: χρησιμοποιείται για τους αριθμούς της κινητής υποδιαστολής.
- double: χρησιμοποιείται για την ακρίβεια των αριθμών της κινητής υποδιαστολής.
- αλφαριθμητικό πίνακας χαρακτήρων: συμβολοσειρές κειμένου.
- αλφαριθμητικό αντικείμενο: σας επιτρέπει να χρησιμοποιήσετε και να χειριστείτε τα αλφαριθμητικά των κειμένων.
- πίνακας: είναι μια συλλογή μεταβλητών.

#### Μετατροπή

- char(): μετατρέπει μια τιμή στον τύπο δεδομένων char (χαρακτήρας).
- byte(): μετατρέπει μια τιμή στον τύπο δεδομένων byte.
- int(): μετατρέπει μια τιμή στον τύπο δεδομένων int (ακέραιος).
- word(): μετατρέπει μια τιμή στον τύπο δεδομένων word (λέξη).
- long(): μετατρέπει μια τιμή στον τύπο δεδομένων long.

- float(): μετατρέπει μια τιμή στον τύπο δεδομένων float (δεκαδικός).

#### Εύρος και προσδιορισμός μεταβλητών

- εύρος μεταβλητών: η κάθε μεταβλητή είναι μια καθολική μεταβλητή.
- στατικός: χρησιμοποιείται για τη δημιουργία μεταβλητών οι οποίες είναι ορατές μόνο σε μια συνάρτηση.
- ασταθής: χρησιμοποιείται συνήθως πριν από το τύπο δεδομένων μιας μεταβλητής.
- σταθερά: τροποποιεί την συμπεριφορά της μεταβλητής.

#### **Utilities**

- sizeof(): επιστρέφει τον αριθμό των bytes σε έναν τύπο μεταβλητής ή τον αριθμό των bytes που καταλαμβάνει ένας πίνακας.
- PROGMEM: αποθηκεύει τα δεδομένα στην μνήμη flash του προγράμματος αντί στην SRAM.

### Συναρτήσεις:

#### Ψηφιακή είσοδος/έξοδος

- pinMode(): ρυθμίζει τον συγκεκριμένο ακροδέκτη να συμπεριφέρεται είτε ως είσοδος είτε ως έξοδος.
- digitalWrite(): αποθηκεύει είτε μια υψηλή (HIGH) είτε μια χαμηλή (LOW) τιμή σε έναν ψηφιακό ακροδέκτη.
- digitalRead(): Διαβάζει την τιμή από έναν συγκεκριμένο ψηφιακό ακροδέκτη.

#### Αναλογική είσοδος/έξοδος

- analogReference(): Ρυθμίζει την τάση αναφοράς που χρησιμοποιείται για την αναλογική είσοδο.
- analogRead(): Διαβάζει την τιμή από τον συγκεκριμένο αναλογικό ακροδέκτη.
- analogWrite() PWM: Εγγράφει μια αναλογική τιμή (PWM κυματομορφή) σε έναν ακροδέκτη.

#### Mόνο για το Due και το Zero

- analogReadResolution(): ρυθμίζει το μέγεθος (σε bits) της επιστρεφόμενης τιμής από το analogRead().
- analogWriteResolution(): ρυθμίζει την ανάλυση της συνάρτησης analogWrite().

#### Εξειδικευμένη είσοδος/έξοδος

- tone(): παράγει ένα τετραγωνικό κύμα της καθορισμένης συχνότητας.
- noTone(): σταματά την παραγωγή ενός τετραγωνικού κύματος που προκλήθηκε από το tone().
- shiftOut(): μετατοπίζει κάθε φορά προς τα έξω ένα bit ενός byte δεδομένων.
- shiftIn(): μετατοπίζει κάθε φορά προς τα μέσα ένα bit ενός byte δεδομένων.
- pulseIn(): διαβάζει είτε την υψηλή είτε την χαμηλή τιμή του παλμού ενός ακροδέκτη.

#### Χρόνος

- millis(): επιστρέφει τον αριθμό των χιλιοστών του δευτερολέπτου.
- micros(): επιστρέφει τον αριθμό των μικρών του δευτερολέπτου.
- delay(): διακόπτει την εκτέλεση του προγράμματος για το χρονικό διάστημα (σε χιλιοστά του δευτερολέπτου) που καθορίζεται ως παράμετρος.
- delayMicroseconds(): διακόπτει την εκτέλεση του προγράμματος για το χρονικό διάστημα (σε μικρά του δευτερολέπτου) που καθορίζεται ως παράμετρος.

#### Μαθηματικά

- min(): υπολογίζει το μικρότερο από τους δύο αριθμούς.
- max(): υπολογίζει το μεγαλύτερο από τους δύο αριθμούς.
- abs(): υπολογίζει την απόλυτη τιμή ενός αριθμού.
- constrain(): περιορίζει έναν αριθμό έτσι ώστε αυτός να βρίσκεται μέσα σε ένα συγκεκριμένο εύρος τιμών.
- map(): επαναθέτει έναν αριθμό από ένα εύρος σε ένα άλλο.
- pow(): υπολογίζει την τιμή ενός αριθμού υψωμένο σε δύναμη.
- sqrt(): υπολογίζει την τετραγωνική ρίζα ενός αριθμού.

# Τριγωνομετρία

- sin(): υπολογίζει το ημίτονο μιας γωνίας σε ακτίνια.
- cos(): υπολογίζει το συνημίτονο μιας γωνίας σε ακτίνια.
- tan(): υπολογίζει την εφαπτομένη μιας γωνίας σε ακτίνια.

#### Χαρακτήρες

- isAlphaNumeric(): αναλύει εάν ένας χαρακτήρας είναι αλφαριθμητικός.
- isAlpha(): αναλύει εάν ένας χαρακτήρας είναι alpha.
- isAscii(): αναλύει εάν ένας χαρακτήρας είναι του κώδικα ASCII.
- isWhitespace(): αναλύει εάν ένας χαρακτήρας είναι ένα λευκό κενό.
- isControl(): αναλύει εάν ένας χαρακτήρας είναι ένας χαρακτήρας ελέγχου.
- isDigit(): αναλύει εάν ένας χαρακτήρας είναι ένα ψηφίο.
- isGraph(): αναλύει εάν ένας χαρακτήρας είναι ένας εκτυπώσιμος χαρακτήρας.
- isLowerCase(): αναλύει εάν ένας χαρακτήρας είναι ένας πεζός χαρακτήρας.
- isPrintable(): αναλύει εάν ένας χαρακτήρας είναι ένας εκτυπώσιμος χαρακτήρας.
- isPunct(): αναλύει εάν ένας χαρακτήρας είναι ένας χαρακτήρας σημείων στίξης.
- isSpace(): αναλύει εάν ένας χαρακτήρας είναι ένας χαρακτήρας κενού.
- isUpperCase(): αναλύει εάν ένας χαρακτήρας είναι ένας κεφαλαίος χαρακτήρας.
- isHexadecimalDigit(): αναλύει εάν ένας χαρακτήρας είναι ένα έγκυρο δεκαεξαδικό ψηφίο.

### Τυχαίοι αριθμοί

- randomSeed(): αρχικοποιεί την γεννήτρια των ψευδο-τυχαίων αριθμών.
- random(): παράγει ψευδο-τυχαίους αριθμούς.

#### Bits και Bytes

- lowByte(): εξάγει το χαμηλότερης τάξης (δεξιότερο) byte.
- highByte(): εξάγει το υψηλότερης τάξης (αριστερότερο) byte.
- bitRead(): διαβάζει ένα bit ενός αριθμού.
- bitWrite(): εγγράφει ένα bit μιας αριθμητικής μεταβλητής.
- bitSet(): θέτει ή εγγράφει έναν άσσο σε ένα bit μιας αριθμητικής μεταβλητής.
- bitClear(): μηδενίζει ή εγγράφει ένα μηδενικό σε ένα bit μιας αριθμητικής μεταβλητής.
- bit(): υπολογίζει την τιμή του καθορισμένου bit.

#### Εξωτερικές διακοπές

- attachInterrupt(): είναι ο αριθμός της διακοπής.
- detachInterrupt(): απενεργοποιεί τη δεδομένη διακοπή.

#### Διακοπές

- interrupts(): ενεργοποιεί ξανά τις διακοπές, αφού αυτές έχουν απενεργοποιηθεί από το noInterrupts().
- noInterrupts(): αυτή η συνάρτηση απενεργοποιεί τις διακοπές.

#### Επικοινωνία

- Σειριακή: υλοποιείται με τους ακροδέκτες TX και RX.
- Ροή δεδομένων: είναι η βασικότερη κλάση για την μετάδοση τόσο των χαρακτήρων, όσο και των δυαδικών ψηφίων.

### USB (αφορά μόνο το Due/Zero και τις πλακέτες βασισμένες στο 32u4)

- Πληκτρολόγιο: επιτρέπουν σε έναν Leonardo, Micro ή Due, να στείλει τις πληκτρολογήσεις σε έναν συνδεδεμένο υπολογιστή.
- Ποντίκι: επιτρέπουν σε έναν Leonardo, Micro ή Due, να ελέγχουν την κίνηση του κέρσορα σε ένα συνδεδεμένο υπολογιστή.

# **ΚΕΦΑΛΑΙΟ 5<sup>Ο</sup>**

<span id="page-42-0"></span>**SCREENSHOTS WEB PAGES**

#### <span id="page-43-0"></span>**5.1 Εισαγωγή**

Στο παρόν κεφάλαιο, θα γίνει αναφορά στις βασικότερες ιστοσελίδες του δικτυακού τόπου. Δηλαδή, πρώτα από όλα, θα υπάρχει μια μικρή περίληψη της σελίδας και στην συνέχεια θα ακολουθεί η πλήρης εικόνα της.

#### <span id="page-43-1"></span>**5.2 Φωτογραφίες ιστοσελίδων**

Arduino Introduction:

To Arduino είναι μια ηλεκτρονική πλατφόρμα ανοιχτού τύπου που βασίζεται στην εύκολη χρήση του υλικού και του λογισμικού. Οι πλακέτες του Arduino μπορούν να εκτελέσουν τις ακόλουθες λειτουργίες: ανάγνωση των εισαγόμενων δεδομένων, ενεργοποίηση αισθητήρων, αναγνώριση των πατημένων πλήκτρων, γράψιμο μηνυμάτων στο Twitter, ανάγνωση των εξαγόμενων δεδομένων, ενεργοποίηση κινητήρων, άναμμα led, δυνατότητα πραγματοποίησης δημοσιευμάτων στο διαδίκτυο.

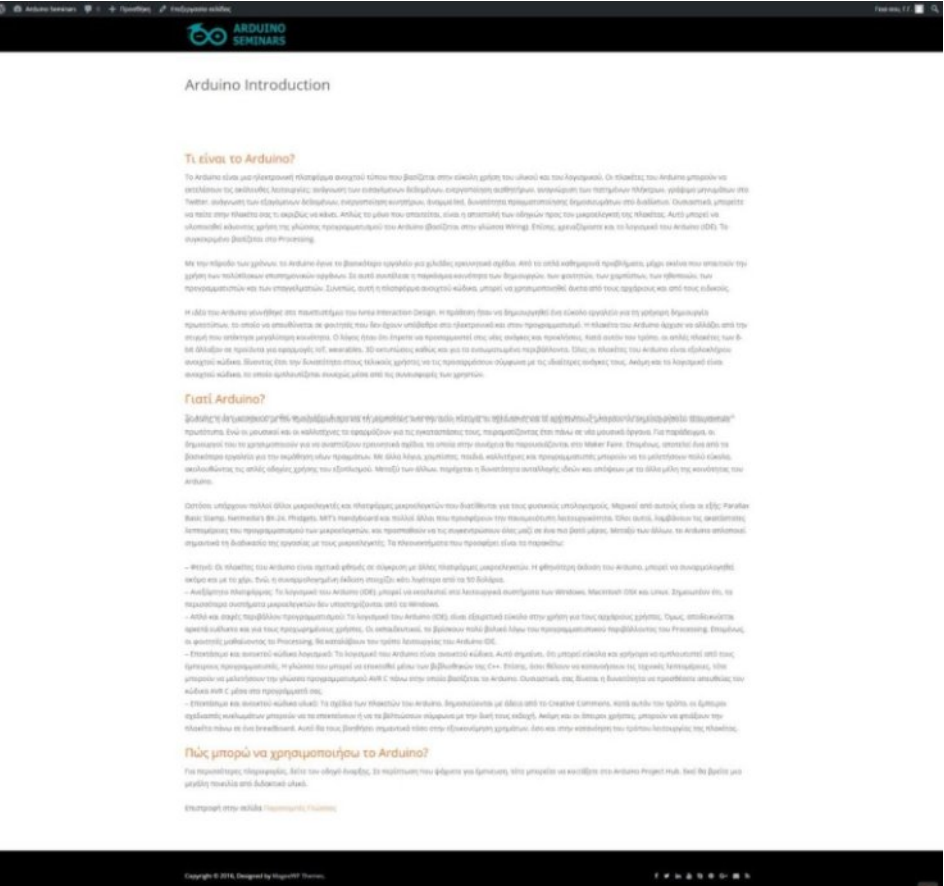

#### Arduino Products:

Σε αυτήν την ενότητα, θα βρείτε μια ευρεία γκάμα των επίσημων προϊόντων του Arduino. Έτσι, μπορείτε να βρείτε πλακέτες, Modules (μικρότερη εκδοχή πλακέτας), Shields (παρέχουν επιπλέον δυνατότητες στις πλακέτες) και τα λεγόμενα Kits (ολοκληρωμένα πακέτα εκμάθησης).

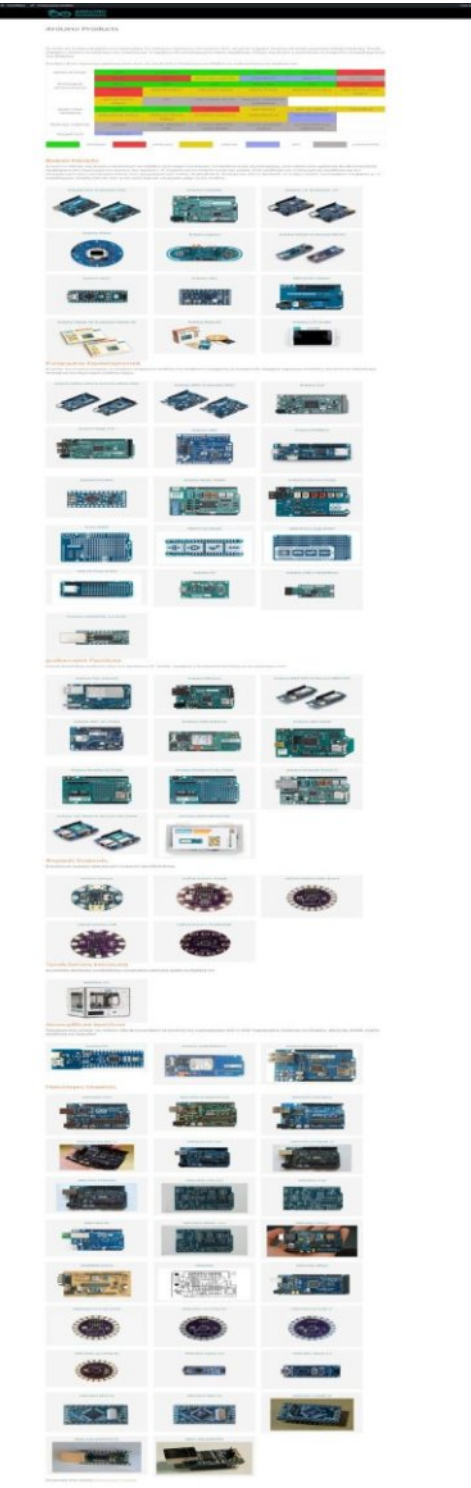

Built-In Examples:

Τα ενσωματωμένα παραδείγματα είναι κομμάτια κώδικα που περιλαμβάνονται στο λογισμικό του Arduino (IDE). Αυτά τα απλά προγράμματα, επιδεικνύουν όλες τις βασικές εντολές του Arduino.

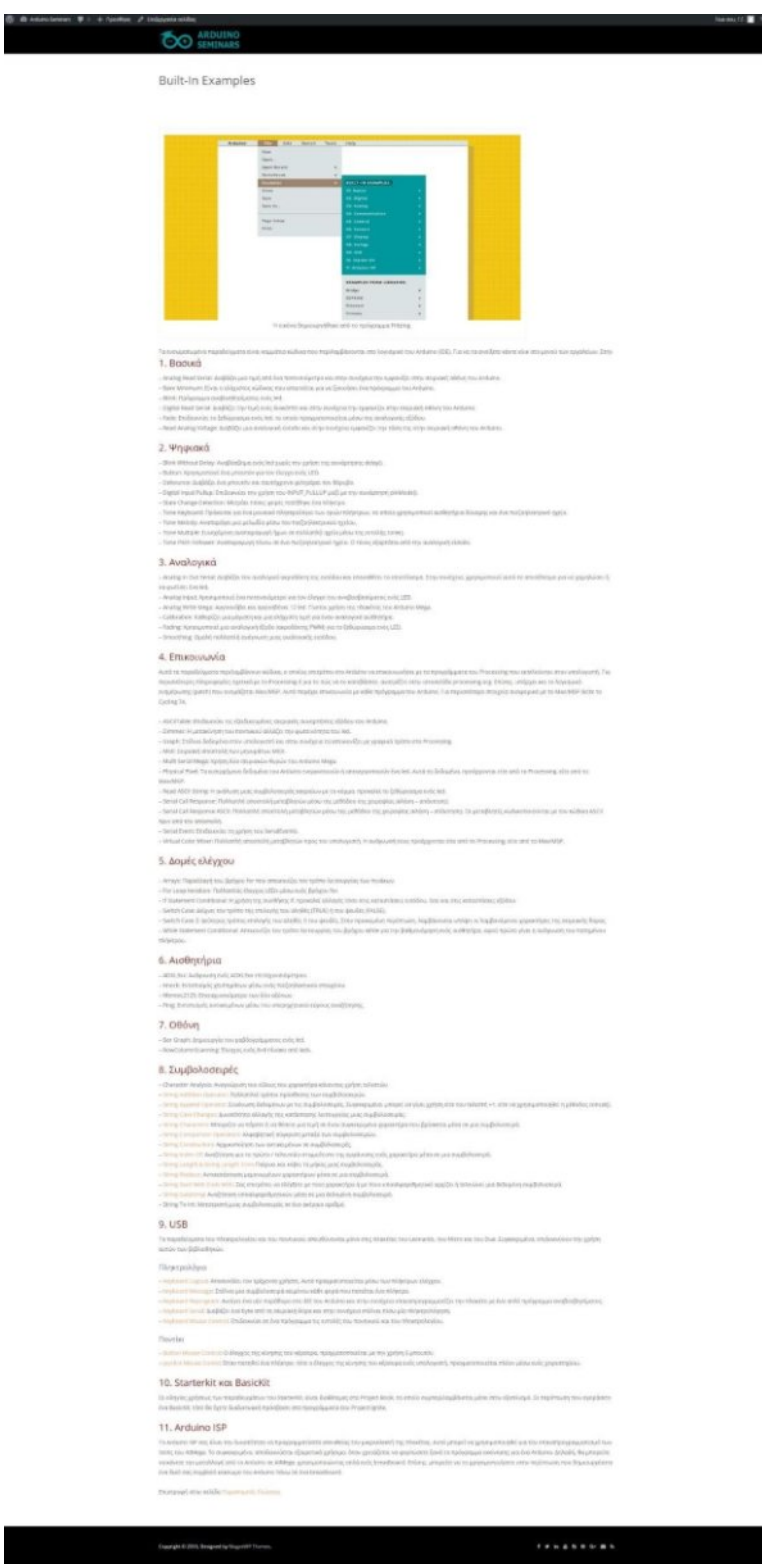

#### Foundations:

Σε αυτή την ενότητα, μπορείτε να αποκτήσετε ειδικές γνώσεις σχετικά με τις αρχές και τις τεχνικές του τρόπου λειτουργίας της πλατφόρμας του Arduino.

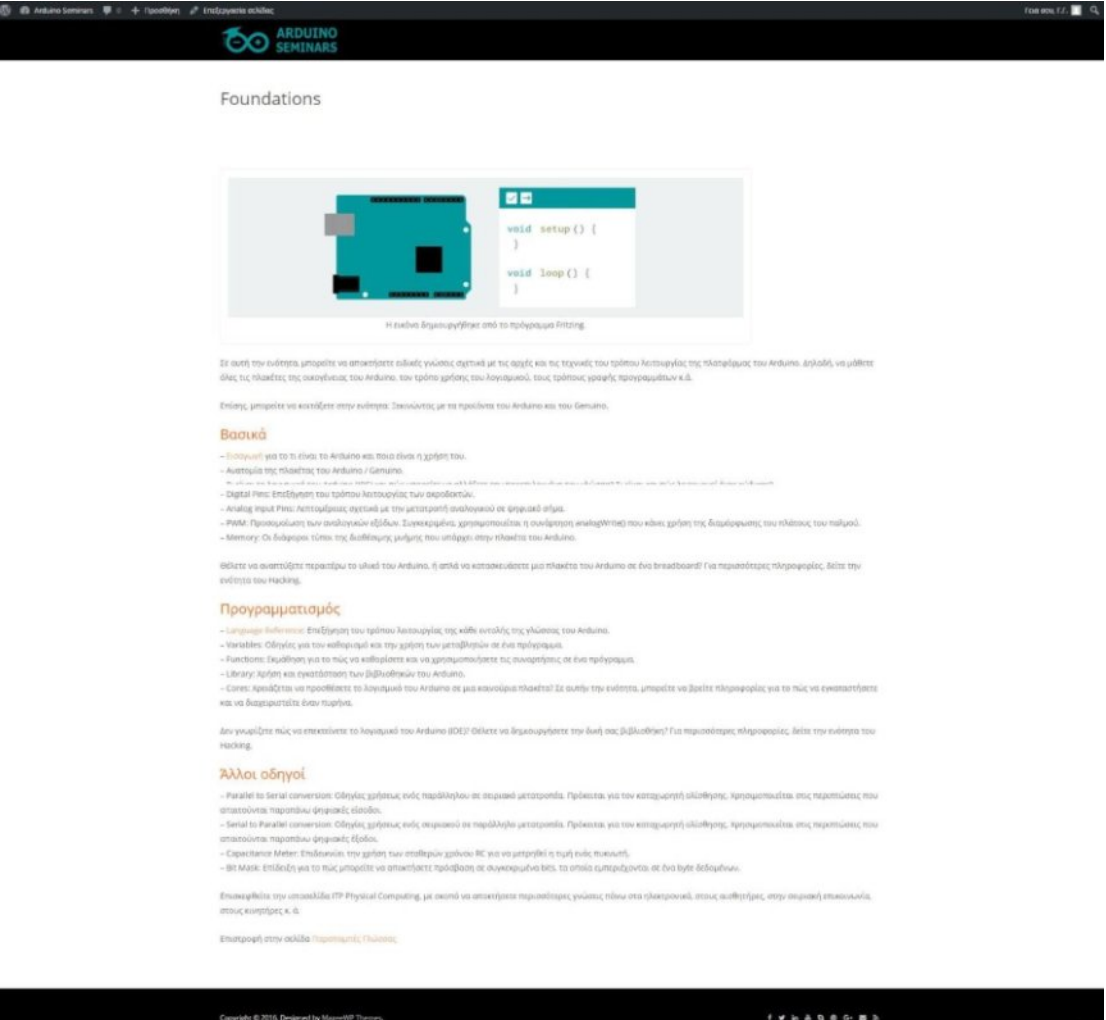

#### Getting Started with Arduino and Genuino products:

Καλώς ήρθατε στο Arduino! Πριν αρχίσετε να ελέγχετε τον κόσμο γύρω σας, θα χρειαστεί να εγκαταστήσετε το λογισμικό του, για να μπορέσετε να προγραμματίσετε την πλακέτα σας.

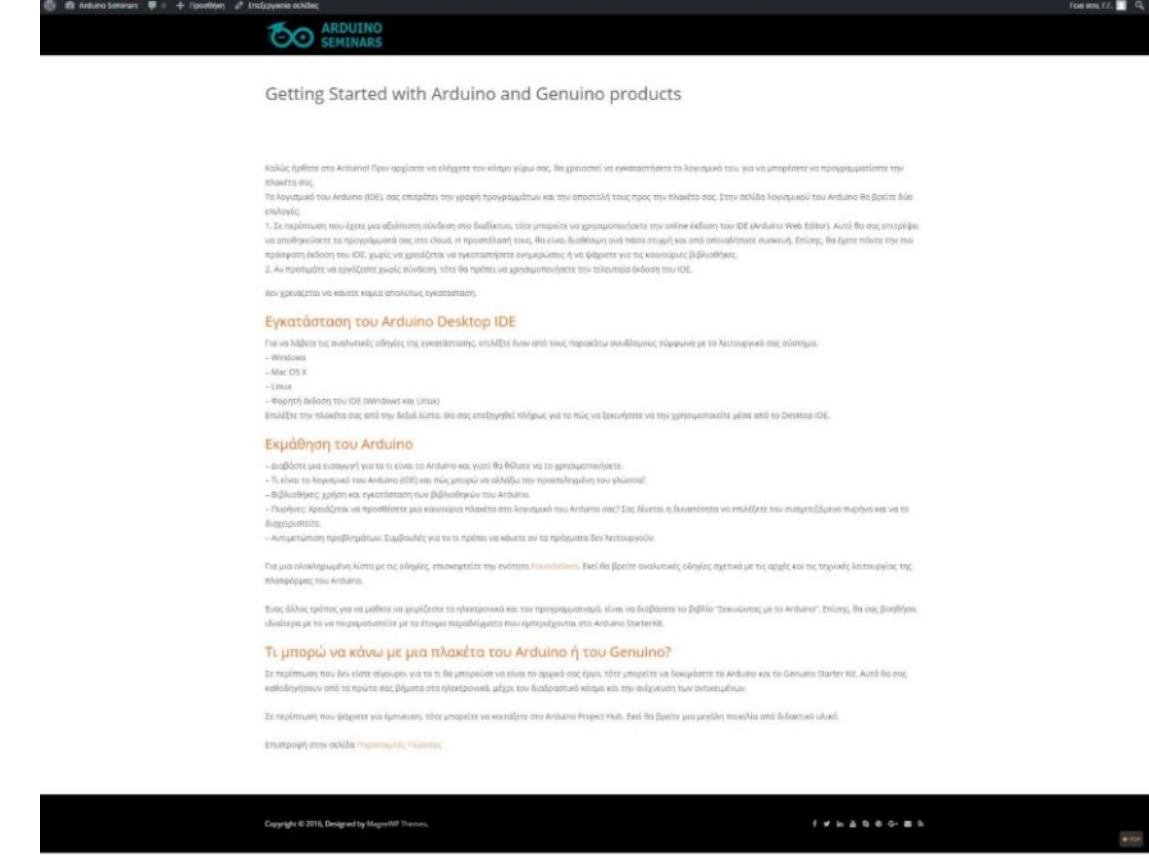

#### Mouse and Keyboard libraries:

Αυτές οι βασικές βιβλιοθήκες, επιτρέπουν σε μια βασισμένη πλακέτα τύπου 32u4 ή σε μια πλακέτα Due και Zero, να εμφανίζονται σε έναν συνδεδεμένο υπολογιστή ως ένα εγχώριο ποντίκι ή / και πληκτρολόγιο.

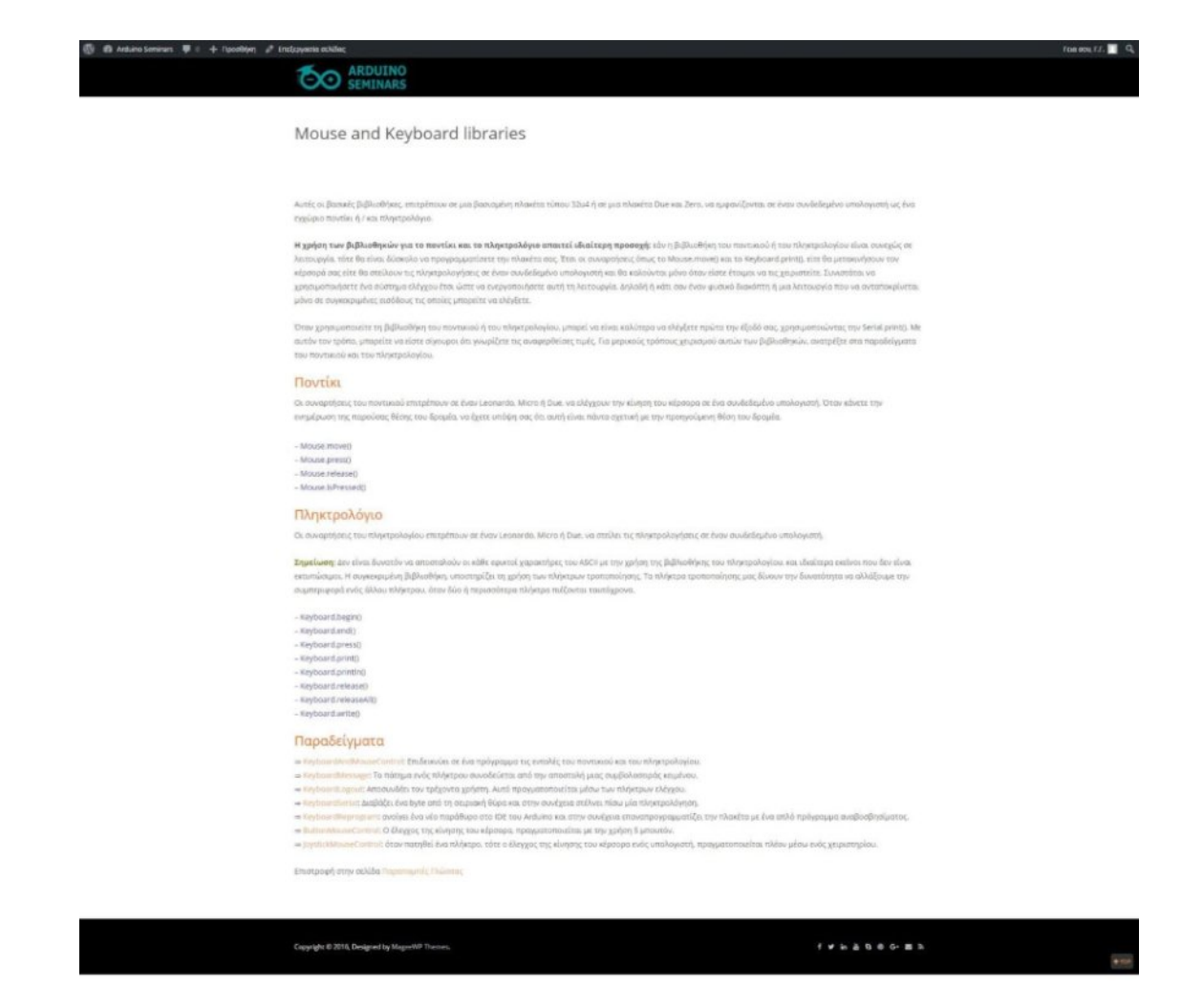

#### Joystick Mouse Control:

Το συγκεκριμένο παράδειγμα, χρησιμοποιεί ένα μπουτόν το οποίο θα ενεργοποιεί ή θα απενεργοποιεί τον έλεγχο του ποντικιού μέσω ενός χειριστηρίου. Η κίνηση του δρομέα μέσα από το Arduino είναι πάντα σχετική.

# 

#### Joystick Mouse Control

We the galaxy try distributions, two that he art, any<br>  $\Omega$  is a finite of a momenta states,  $\phi$  <br>has the constraint refer, generated to

un **a** q

is always to a function of the section of an effective process of the  $\alpha$  $\label{eq:R1} \begin{split} &\text{F}(\mathbf{h}_{\text{RIS}}) = \text{R}(\mathbf{h}_{\text{RIS}}) = \text{R}(\mathbf{h}_{\text{RIS}}) = \text{R}(\mathbf{h}_{\text{RIS}}) = \text{R}(\mathbf{h}_{\text{RIS}}) = \text{R}(\mathbf{h}_{\text{RIS}}) = \text{R}(\mathbf{h}_{\text{RIS}}) = \text{R}(\mathbf{h}_{\text{RIS}}) = \text{R}(\mathbf{h}_{\text{RIS}}) = \text{R}(\mathbf{h}_{\text{RIS}}) = \text{R}(\mathbf{h}_{\text{RIS$ 

**Spaulters: In the Brazilian via Organization**<br>Approximate showedly reprints on extrait<br>And American class the parties the present

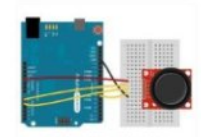

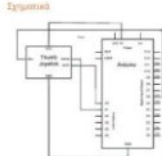

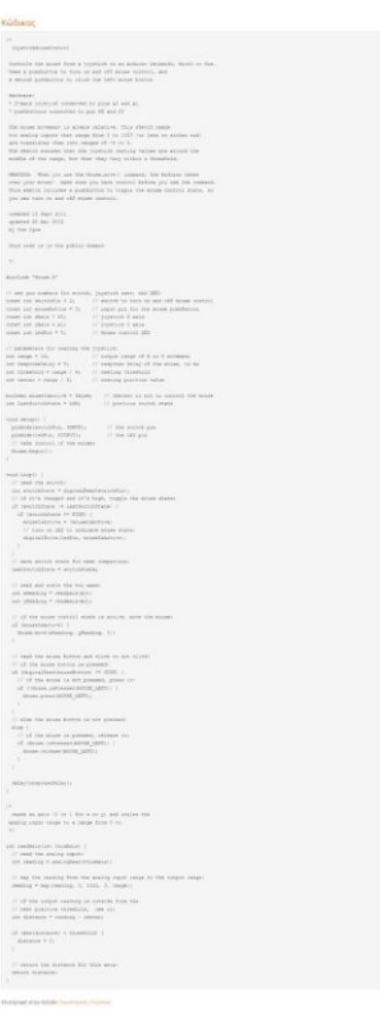

 $\label{eq:2.1} \begin{array}{l} \left( \begin{array}{ccc} 0 & 0 & 0 & 0 \\ 0 & 0 & 0 & 0 \\ 0 & 0 & 0 & 0 \\ 0 & 0 & 0 & 0 \\ \end{array} \right) \end{array}$ 

50

#### Constants:

Οι σταθερές είναι προκαθορισμένες εκφράσεις στη γλώσσα του Arduino. Χρησιμοποιούνται για την ευκολότερη ανάγνωση των προγραμμάτων.

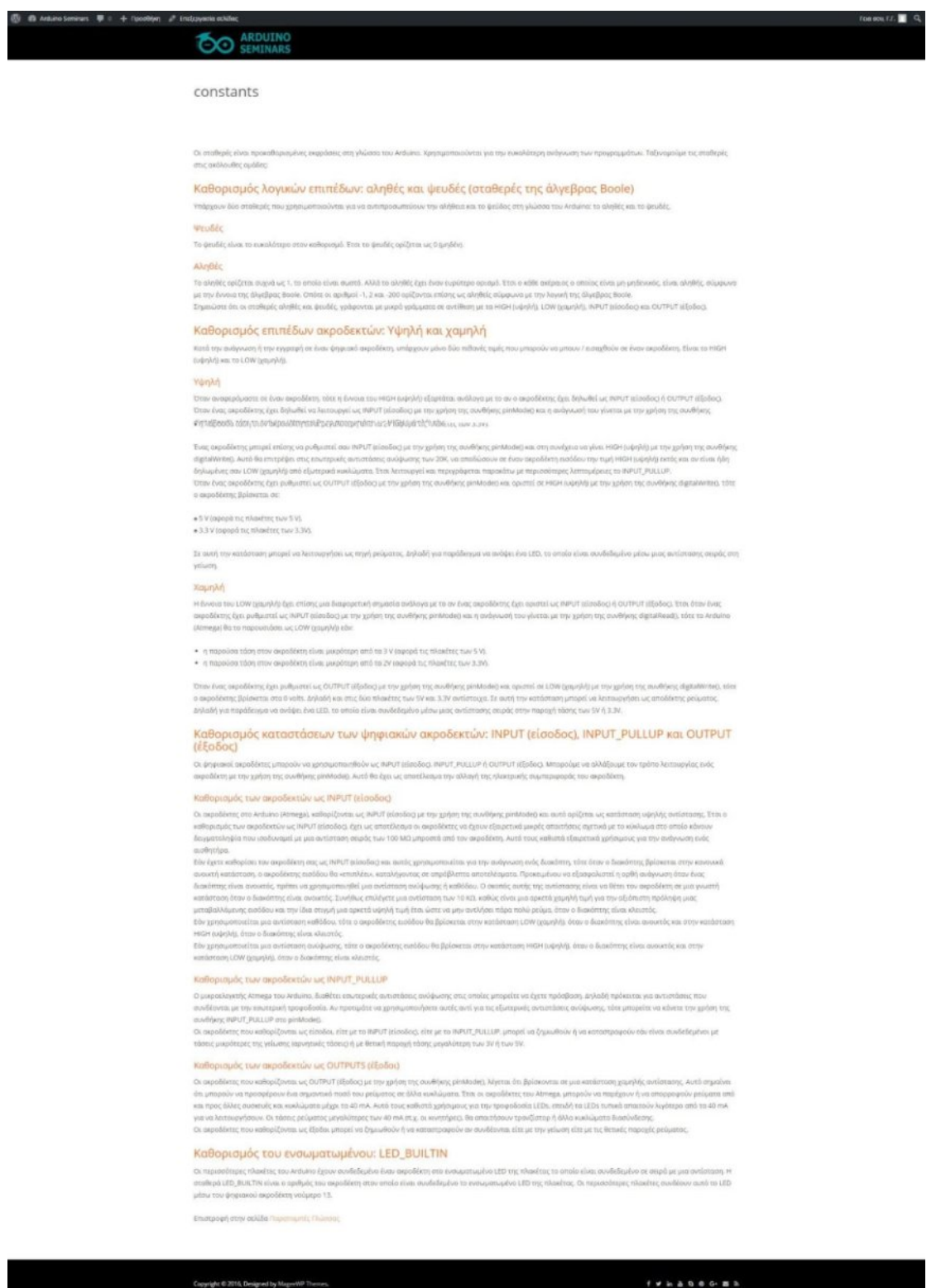

#### <span id="page-51-0"></span>**Συμπεράσματα – Επίλογος – Μελλοντική ανάπτυξη**

Όπως όλοι μας γνωρίζουμε, η τεχνολογία δεν μένει στάσιμη. Αλλά, εξελίσσεται με γοργούς ρυθμούς. Επομένως, η πλακέτα του Arduino θα αναπτύσσεται ολοένα και περισσότερο. Ενδεχομένως, στο εγγύς μέλλον να συναντήσουμε πληθώρα εφαρμογών που να βασίζονται σε αυτή την πλακέτα. Μπορεί κάλλιστα, να τα χρησιμοποιούμε και στην καθημερινή μας ζωή. Ως χαρακτηριστικό παράδειγμα, μπορούμε να αναφέρουμε τα ρούχα. Ήδη, έχουν κυκλοφορήσει στην αγορά τα έξυπνα ρούχα, προσφέροντας σημαντικά πλεονεκτήματα στους ανθρώπους. Εκτός των άλλων, η συγκεκριμένη τεχνολογία μπορεί να εφαρμοστεί στην αυτοκινητοβιομηχανία, στην αεροναυπηγική, στην ναυτιλία, στην εκπαίδευση, στην οικονομία, στις τηλεπικοινωνίες, στις συγκοινωνίες, στην ιατρική κ. ά.

Εν κατακλείδι, η παρούσα πτυχιακή εργασία σίγουρα απαιτεί κάποιες βελτιώσεις. Μια από αυτές είναι τα παραδείγματα. Όπως θα παρατηρήσετε, δεν υπάρχουν πάρα πολλά. Ως γνωστόν, αυτά βοηθάνε στην καλύτερη κατανόηση και εμπέδωση της ύλης. Ένα άλλο εξίσου σημαντικό χαρακτηριστικό, είναι η απουσία βίντεο. Σίγουρα αυτά θα ήταν χρήσιμα για την σωστότερη χρήση του υλικού και του λογισμικού. Εκτός αυτού, απαιτείται η προσθήκη των ομάδων συζητήσεων για ανταλλαγές απόψεων και γνώσεων. Ακόμα, χρειάζεται να υπάρχουν σύνδεσμοι με εξωτερικές σελίδες του διαδικτύου. Ο λόγος είναι, η ευκολότερη προμήθεια του λογισμικού, η αγορά πλακετών και εξαρτημάτων και η άντληση περισσότερων πληροφοριών για το Arduino. Τέλος, θα ήταν ιδιαίτερα χρήσιμη η ενσωμάτωση μελετών και νέων γύρω από την πλακέτα του Arduino.

# <span id="page-52-0"></span>**Βιβλιογραφία**

Η συγγραφή της παρούσας πτυχιακής εργασίας, πραγματοποιήθηκε με την βοήθεια των παρακάτω δικτυακών συνδέσμων. Κατά αυτόν τον τρόπο, όλοι οι ορισμοί αποτελούν δημιούργημα της έμπνευσης του συγγραφέα. Σε αυτό συντέλεσε η εκτενής μελέτη των συγκεκριμένων πηγών.

- 1. https://el.wikipedia.org/wiki/Διαδίκτυο
- 2. http://gym-peram.reth.sch.gr/safeinternet.htm
- 3. http://www.uth.gr/main/help/help-desk/internet/internet2.html
- 4. http://ebooks.edu.gr/modules/ebook/show.php/DSB100/534/3531,14510/
- 5. http://www.uth.gr/main/help/help-desk/internet/internet3.html
- 6. http://14gym-

laris.lar.sch.gr/drupal/sites/default/files/Ergasies\_kathhghtwn/Mia%20syntomi %20istoria%20toy%20Internet.pdf

- 7. https://sites.google.com/site/eisagogestadiktyaypologiston1/diadiktyointernet/e-istoria-tou-diadiktyou
- 8. https://el.wikipedia.org/wiki/WorldWideWeb
- 9. https://el.wikipedia.org/wiki/Παγκόσμιος\_Ιστός
- 10. https://el.wikipedia.org/wiki/Web\_browser
- 11. http://ti-einai.gr/istoselida/
- 12. http://www.webrey.gr/ti-einai-istoselida-menou.html
- 13. http://www.supremohosting.com/ti-einai-istoselida/
- 14. http://www.chessgames.gr/istoselida
- 15. https://el.wikipedia.org/wiki/Ιστοσελίδα
- 16. https://el.wikipedia.org/Στατική\_ιστοσελίδα
- 17. https://el.wikipedia.org/wiki/Δυναμική\_ιστοσελίδα
- 18. http://ti-einai.gr/dynamiki-istoselida/
- 19. http://ti-einai.gr/statiki-istoselida/
- 20. Εφαρμογές πληροφορικής-υπολογιστών α', β', γ' ενιαίου λυκείου. Έκδοση Α' 1998.
- 21. https://el.wikipedia.org/wiki/HTML
- 22. https://el.wikiversity.org/wiki/Εκμάθηση\_HTML/Ξεκίνημα\_%26\_Βασικές\_εν τολές
- 23. http://pacific.jour.auth.gr/html/
- 24. http://www.wlearn.gr/index.php/html-html-32
- 25. https://el.wikipedia.org/wiki/CSS
- 26. http://ti-einai.gr/css/
- 27. http://dide.flo.sch.gr/Plinet/Tutorials-CSS-Bible/Tutorials-CSS-Bible-1.html
- 28. http://www.web-resources.eu/archives/τι-είναι-τα-css
- 29. http://www.wlearn.gr/index.php/home-css-83
- 30. http://studentguru.gr/w/tutorials/a1-cascading-style-sheets-css
- 31. http://www.vdimitris.gr/mysql.php?seo=9
- 32. http://pages.cs.aueb.gr/courses/epl131/files/CSS\_notes.pdf
- 33. http://web-mate.gr/ti-einai-i-javascript/
- 34. http://dgavalas.ct.aegean.gr/DP\_I/lab/DP\_I\_lab07.pdf
- 35. http://ti-einai.gr/javascript/
- 36. https://el.wikipedia.org/wiki/JavaScript
- 37. http://slideplayer.gr/slide/1923211/
- 38. https://ru.wikipedia.org/wiki/WYSIWYG
- 39. https://ru.wikipedia.org/wiki/Microsoft\_FrontPage
- 40. https://en.wikipedia.org/wiki/Adobe\_Dreamweaver
- 41. https://ru.wikipedia.org/wiki/Adobe\_Dreamweaver
- 42. http://www.kepa.gov.cy/diktiothite/Portal/PortalDocuments.aspx?DocumentId =a5d27b95-5b46-4a56-a535-0c2324141d42
- 43. http://ti-einai.gr/cms/
- 44. https://el.wikipedia.org/wiki/Σύσημα\_Διαχείρισης\_Περιεχομένου
- 45. https://el.wikipedia.org/wiki/WordPress
- 46. https://el.wordpress.org/
- 47. http://www.webmasterslife.gr/joomla-cms/55-Τι-είναι-το-joomla.html
- 48. https://www.easylogic.gr/gnosiaki-vasi/joomla-greek/49-joomla.html
- 49. https://el.wikipedia.org/wiki/Joomla
- 50. https://el.wikipedia.org/wiki/Drupal
- 51. https://el.wikipedia.org/wiki/Arduino
- 52. https://www.arduino.cc/

**ΠΑΡΑΡΤΗΜΑ:**

<span id="page-54-0"></span>**ΕΝΤΟΛΕΣ ΤΟΥ ARDUINO**

Σε αυτό το παράρτημα, παρουσιάζονται όλες οι εντολές του Arduino. Συγκεκριμένα, επιλέχθηκε ένας πιο συνοπτικός τρόπος παρουσίασης. Δηλαδή, μετά από την κάθε εντολή, ακολουθεί ο εκάστοτε σύνδεσμος. Όπως γίνεται αντιληπτό, αυτό έγινε λόγω της έλλειψης χώρου.

- ∑ setup(): http://arduino-seminars.gr/setup/
- ∑ loop(): http://arduino-seminars.gr/loop/
- if: http://arduino-seminars.gr/if-conditional-and-comparison-operators/
- ∑ if…else: http://arduino-seminars.gr/if-else/
- ∑ for: http://arduino-seminars.gr/for-statements/
- ∑ switch case: http://arduino-seminars.gr/switch-case-statements/
- ∑ while: http://arduino-seminars.gr/while-loops/
- ∑ do… while: http://arduino-seminars.gr/do-while/
- ∑ break: http://arduino-seminars.gr/break/
- ∑ continue: http://arduino-seminars.gr/continue/
- ∑ return: http://arduino-seminars.gr/return/
- ∑ goto: http://arduino-seminars.gr/goto/
- ∑ **;** (ερωτηματικό): http://arduino-seminars.gr/semicolon/
- ∑ **{}** (άγκιστρα): http://arduino-seminars.gr/curly-braces/
- ∑ **//** (μονή γραμμή σχολίων): http://arduino-seminars.gr/comments/
- $\bullet$  /\* \*/ (πολλαπλή γραμμή σχολίων): http://arduino-seminars.gr/comments/
- ∑ #define: http://arduino-seminars.gr/define/
- ∑ #include: http://arduino-seminars.gr/include/
- ∑ **=** (τελεστής εκχώρησης): http://arduino-seminars.gr/assignment-operatorsingle-equal-sign/
- ∑ **+** (πρόσθεση): http://arduino-seminars.gr/addition-subtraction-multiplicationdivision/
- ∑ **–** (αφαίρεση): http://arduino-seminars.gr/addition-subtraction-multiplicationdivision/
- ∑ **\*** (πολλαπλασιασμός): http://arduino-seminars.gr/addition-subtractionmultiplication-division/
- ∑ **/** (διαίρεση): http://arduino-seminars.gr/addition-subtraction-multiplicationdivision/
- ∑ **%** (υπόλοιπο διαίρεσης): http://arduino-seminars.gr/modulo/
- ∑ **==** (ίσο με): http://arduino-seminars.gr/if-conditional-and-comparisonoperators/
- ∑ **!=** (όχι ίσο με): http://arduino-seminars.gr/if-conditional-and-comparisonoperators/
- ∑ **<** (μικρότερο από): http://arduino-seminars.gr/if-conditional-and-comparisonoperators/
- ∑ **>** (μεγαλύτερο από): http://arduino-seminars.gr/if-conditional-andcomparison-operators/
- ∑ **<=** (μικρότερο ή ίσο από): http://arduino-seminars.gr/if-conditional-andcomparison-operators/
- ∑ **>=** (μεγαλύτερο ή ίσο από): http://arduino-seminars.gr/if-conditional-andcomparison-operators/
- **&&** (λογικό ΚΑΙ): http://arduino-seminars.gr/boolean-operators/
- $||$  (λογικό H): http://arduino-seminars.gr/boolean-operators/
- **!** (OXI): http://arduino-seminars.gr/boolean-operators/
- ∑ **\*** τελεστής έμμεσης αναφοράς: http://arduino-seminars.gr/the-pointeroperators-reference-and-dereference/
- ∑ **&** τελεστής άμεσης αναφοράς: http://arduino-seminars.gr/the-pointeroperators-reference-and-dereference/
- ∑ **&** (bitwise and): http://arduino-seminars.gr/bitwise-and-bitwise-or-bitwisexor/
- ∑ **|** (bitwise or): http://arduino-seminars.gr/bitwise-and-bitwise-or-bitwise-xor/
- ∑ **^** (bitwise xor): http://arduino-seminars.gr/bitwise-and-bitwise-or-bitwise-xor/
- ∑ **~** (bitwise not): http://arduino-seminars.gr/bitwise-not/
- ∑ **<<** (bitshift left): http://arduino-seminars.gr/bitshift-left/
- ∑ **>>** (bitshift right): http://arduino-seminars.gr/bitshift-left/
- ∑ **++** (αύξηση): http://arduino-seminars.gr/increment-decrement/
- $\bullet$  (μείωση): http://arduino-seminars.gr/increment-decrement/
- ∑ **+=** (πρόσθεση με ένωση): http://arduino-seminars.gr/272-2/
- ∑ **-=** (αφαίρεση με ένωση): http://arduino-seminars.gr/272-2/
- ∑ **\*=** (πολλαπλασιασμός με ένωση): http://arduino-seminars.gr/272-2/
- ∑ **/=** (διαίρεση με ένωση): http://arduino-seminars.gr/272-2/
- ∑ **%=** (υπόλοιπο με ένωση): http://arduino-seminars.gr/272-2/
- ∑ **&=** (τελεστής ένωσης bitwise ΚΑΙ): http://arduino-seminars.gr/compoundbitwise-and/
- ∑ **|=** (τελεστής ένωσης bitwise Η): http://arduino-seminars.gr/compoundbitwise-or/
- ∑ HIGH | LOW: http://arduino-seminars.gr/constants/
- ∑ INPUT | OUTPUT | INPUT\_PULLUP: http://arduino-seminars.gr/constants/
- LED BUILTIN: http://arduino-seminars.gr/constants/
- αληθές | ψευδές: http://arduino-seminars.gr/constants/
- ∑ ακέραιες σταθερές: http://arduino-seminars.gr/integer-constants/
- σταθερές κινητής υποδιαστολής: http://arduino-seminars.gr/floating-pointconstants/
- ∑ void: http://arduino-seminars.gr/void/
- ∑ boolean: http://arduino-seminars.gr/boolean/
- ∑ χαρακτήρας: http://arduino-seminars.gr/char/
- ανυπόγραφος χαρακτήρας: http://arduino-seminars.gr/unsigned-char/
- ∑ byte: http://arduino-seminars.gr/byte/
- ακέραιος: http://arduino-seminars.gr/int/
- ∑ ανυπόγραφος ακέραιος: http://arduino-seminars.gr/unsigned-int/
- ∑ λέξη: http://arduino-seminars.gr/word/
- ∑ long: http://arduino-seminars.gr/long/
- ∑ ανυπόγραφος long: http://arduino-seminars.gr/unsigned-long/
- short: http://arduino-seminars.gr/short/
- δεκαδικός: http://arduino-seminars.gr/float/
- ∑ double: http://arduino-seminars.gr/double/
- $\bullet$  αλφαριθμητικό πίνακας χαρακτήρων: http://arduino-seminars.gr/string/
- $\alpha$ λφαριθμητικό αντικείμενο: http://arduino-seminars.gr/string-2/
- StringConstructors: http://arduino-seminars.gr/string-object-constructors/
- ∑ StringAdditionOperator: http://arduino-seminars.gr/string-addition-operator/
- ∑ StringIndexOf: http://arduino-seminars.gr/string-indexof-and-lastindexofmethod/
- ∑ StringAppendOperator: http://arduino-seminars.gr/string-appending-operators/
- ∑ StringLengthTrim: http://arduino-seminars.gr/string-length-and-trimcommands/
- ∑ StringCaseChanges: http://arduino-seminars.gr/string-case-change-functions/
- ∑ StringReplace: http://arduino-seminars.gr/string-replace-function/
- StringRemove: http://arduino-seminars.gr/string-remove-method/
- ∑ StringCharacters: http://arduino-seminars.gr/string-character-functions/
- ∑ StringStartsWithEndsWith: http://arduino-seminars.gr/string-startswith-andendswith-functions/
- ∑ StringComparisonOperators: http://arduino-seminars.gr/string-comparisonoperators/
- StringSubstring: http://arduino-seminars.gr/string-substring-function/
- ∑ πίνακας: http://arduino-seminars.gr/arrays/
- ∑ char(): http://arduino-seminars.gr/char-2/
- ∑ byte(): http://arduino-seminars.gr/byte-2/
- int(): http://arduino-seminars.gr/int-2/
- ∑ word(): http://arduino-seminars.gr/word-2/
- ∑ long(): http://arduino-seminars.gr/long-2/
- ∑ float(): http://arduino-seminars.gr/float-2/
- ∑ εύρος μεταβλητών: http://arduino-seminars.gr/variable-scope/
- ∑ στατικός: http://arduino-seminars.gr/static/
- ∑ ασταθής: http://arduino-seminars.gr/volatile-keyword/
- σταθερά: http://arduino-seminars.gr/const-keyword/
- sizeof(): http://arduino-seminars.gr/sizeof/
- ∑ PROGMEM: http://arduino-seminars.gr/progmem/
- pinMode(): http://arduino-seminars.gr/pinmode/
- ∑ digitalWrite(): http://arduino-seminars.gr/digitalwrite/
- ∑ digitalRead(): http://arduino-seminars.gr/digitalread/
- analogReference(): http://arduino-seminars.gr/analogreference/
- ∑ analogRead(): http://arduino-seminars.gr/analogread/
- analogWrite() PWM: http://arduino-seminars.gr/analogwrite/
- ∑ analogReadResolution(): http://arduino-seminars.gr/analogreadresolution/
- analogWriteResolution(): http://arduino-seminars.gr/analogwriteresolution/
- ∑ tone(): http://arduino-seminars.gr/tone/
- noTone(): http://arduino-seminars.gr/notone/
- shiftOut(): http://arduino-seminars.gr/shiftout/
- shiftIn(): http://arduino-seminars.gr/shiftin/
- pulseIn(): http://arduino-seminars.gr/pulsein/
- millis(): http://arduino-seminars.gr/millis/
- micros(): http://arduino-seminars.gr/micros/
- ∑ delay(): http://arduino-seminars.gr/delay/
- ∑ delayMicroseconds(): http://arduino-seminars.gr/delaymicroseconds/
- min(): http://arduino-seminars.gr/minx-y/
- ∑ max(): http://arduino-seminars.gr/maxx-y/
- ∑ abs(): http://arduino-seminars.gr/absx/
- ∑ constrain(): http://arduino-seminars.gr/constrainx-a-b/
- map(): http://arduino-seminars.gr/mapvalue-fromlow-fromhigh-tolow-tohigh/
- ∑ pow(): http://arduino-seminars.gr/powbase-exponent/
- ∑ sqrt(): http://arduino-seminars.gr/sqrtx/
- sin(): http://arduino-seminars.gr/sinrad/
- ∑ cos(): http://arduino-seminars.gr/cosrad/
- ∑ tan(): http://arduino-seminars.gr/tanrad/
- Χαρακτήρες: http://arduino-seminars.gr/characteranalysis/
- randomSeed(): http://arduino-seminars.gr/randomseedseed/
- ∑ random(): http://arduino-seminars.gr/random/
- ∑ lowByte(): http://arduino-seminars.gr/lowbyte/
- highByte(): http://arduino-seminars.gr/highbyte/
- bitRead(): http://arduino-seminars.gr/bitread/
- ∑ bitWrite(): http://arduino-seminars.gr/bitwrite/
- ∑ bitSet(): http://arduino-seminars.gr/bitset/
- ∑ bitClear(): http://arduino-seminars.gr/bitclear/
- ∑ bit(): http://arduino-seminars.gr/bit/
- attachInterrupt(): http://arduino-seminars.gr/attachinterrupt/
- ∑ detachInterrupt(): http://arduino-seminars.gr/detachinterrupt/
- interrupts(): http://arduino-seminars.gr/interrupts/
- noInterrupts(): http://arduino-seminars.gr/nointerrupts/
- ∑ Σειριακή: http://arduino-seminars.gr/serial/
- ∑ Ροή δεδομένων: http://arduino-seminars.gr/stream/
- ∑ Wire: http://arduino-seminars.gr/wire-library/
- ∑ Ethernet Client: http://arduino-seminars.gr/ethernet-ethernet-2-library/
- Ethernet Server: http://arduino-seminars.gr/ethernet-ethernet-2-library/
- ∑ SD: http://arduino-seminars.gr/sd-library/
- available(): http://arduino-seminars.gr/available/
- ∑ read(): http://arduino-seminars.gr/read/
- flush(): http://arduino-seminars.gr/flush/
- find(): http://arduino-seminars.gr/find/
- findUntil(): http://arduino-seminars.gr/finduntil/
- ∑ peek(): http://arduino-seminars.gr/peek/
- readBytes(): http://arduino-seminars.gr/readbytes/
- ∑ readBytesUntil(): http://arduino-seminars.gr/readbytesuntil/
- readString(): http://arduino-seminars.gr/readstring/
- readStringUntil(): http://arduino-seminars.gr/readstringuntil/
- parseInt(): http://arduino-seminars.gr/parseint/
- ∑ parsefloat(): http://arduino-seminars.gr/parsefloat/
- setTimeout(): http://arduino-seminars.gr/settimeout/
- Πληκτρολόγιο: http://arduino-seminars.gr/mouse-and-keyboard-libraries/
- ∑ Ποντίκι: http://arduino-seminars.gr/mouse-and-keyboard-libraries/
- Mouse.begin(): http://arduino-seminars.gr/mouse-begin/
- ∑ Mouse.click(): http://arduino-seminars.gr/mouse-click/
- Mouse.end(): http://arduino-seminars.gr/mouse-end/
- Mouse.move(): http://arduino-seminars.gr/mouse-move/
- Mouse.press(): http://arduino-seminars.gr/mouse-press/
- ∑ Mouse.release(): http://arduino-seminars.gr/mouse-release/
- ∑ Mouse.isPressed(): http://arduino-seminars.gr/mouse-ispressed/
- ∑ Keyboard.begin(): http://arduino-seminars.gr/keyboard-begin/
- ∑ Keyboard.end(): http://arduino-seminars.gr/keyboard-end/
- ∑ Keyboard.press(): http://arduino-seminars.gr/keyboard-press/
- ∑ Keyboard.print(): http://arduino-seminars.gr/keyboard-print/
- ∑ Keyboard.println(): http://arduino-seminars.gr/keyboard-println/
- ∑ Keyboard.release(): http://arduino-seminars.gr/keyboard-release/
- ∑ Keyboard.releaseAll(): http://arduino-seminars.gr/keyboard-releaseall/
- ∑ Keyboard.write(): http://arduino-seminars.gr/keyboard-write/